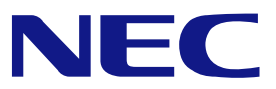

本書は製品とともに大切に保管してください **Keep this manual carefully.** 

## **N8103-93**  増設バッテリ(**SATA**) ユーザーズガイド **Additional DAC Battery (SATA) User's Guide**

- 製品をご使用になる前に必ず本書をお読みください。 本書は熟読の上、大切に保管してください。
- Make sure you read this manual before using the product. After reading this manual carefully, store it in a safe place.

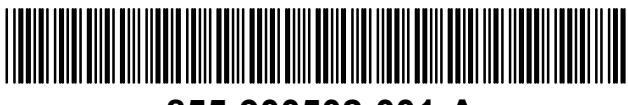

**855-900502-001-A**

#### 商標について

Microsoft とそのロゴおよび、Windows、MS、MS-DOS は米国 Microsoft 社の米国およびその他の国 における登録商標です。

PromiseTechnology, Inc.とそのロゴおよび、FastTrak、FastBuild Utility、Web-based Promise Array Management (WebPAM) は、米国 Promise 社の登録商標です。

#### **Trademarks**

Microsoft, its logo, Windows, Windows Server and MS-DOS are worldwide registered trademarks of Microsoft Corporation of the U.S.A.

Promise Technology, Inc., its logo, FastTrak, FastBuild Utility, and Web-based Promise Array Manager (WebPAM) are registered trademarks of Promise Technology Inc. of the U.S.A. All company names and product names mentioned herein are trademarks or registered trademarks of their respective companies.

#### ご注意

- (1) 本書の内容の一部または全部を無断転載することは禁止されています。
- (2) 本書の内容に関しては将来予告なしに変更することがあります。
- (3) NECの許可なく複製・改変などを行うことはできません。
- (4) 本書は内容について万全を期して作成いたしましたが、万一ご不審な点や誤り、記載もれなど お気づきのことがありましたら、お買い求めの販売店にご連絡ください。
- (5) 運用した結果の影響については(4)項にかかわらず責任を負いかねますのでご了承ください。
- (6) 落丁、乱丁本はお取り替えいたします。

#### **Notes:**

- (1) No part of this manual may be reproduced in any form without the prior written permission of NEC Corporation.
- (2) The contents of this manual may be revised without prior notice.
- (3) The contents of this manual shall not be copied or altered without the prior written permission of NEC Corporation.
- (4) All efforts have been made to ensure the accuracy of all information in this manual. If you notice any part unclear, incorrect, or omitted in this manual, contact the sales agent where you purchased this product.
- (5) NEC assumes no liability arising from the use of this product, nor any liability for incidental or consequential damages arising from the use of this manual regardless of Item (4).
- (6) If you find any missing pages or pages out of order in this manual, please contact your dealer for a replacement.

#### まえがき

#### Preface

このたびは、N8103-93 増設バッテリ(SATA)(以降「本製品」と呼ぶ)をお買い上げいただき まことにありがとうございます。本書は、本製品を正しく、安全に設置・使用するための 手引きです。本製品を取り扱う前に必ずお読みください。また、本製品を使用する上でわ からないこと、不具合が起きたときにもぜひご利用ください。本書は、必要な時にすぐに 参照できるように必ずお手元に保管してください。

本製品を取り付ける N8103-89 ディスクアレイコントローラ(SATA)の取り扱いについては、 N8103-89 ディスクアレイコントローラ(SATA)添付のユーザーズガイドをご覧ください。 また、本製品を取り扱う前に「使用上のご注意」を必ずお読みください。

なお、本書は和英併記となっております。日本語での説明は i ページから 16 ページを、英 語での説明は i ページから xviii ページおよび、17 ページから 35 ページを参照してくださ  $U_{\alpha}$ 

Congratulations for your purchase of the N8103-93 Additional DAC Battery (called BBU hereafter). The User's Guide describes how to install and use the BBU correctly and safely. Read the guide thoroughly before handling it. In addition, refer to this manual when you want to know how to use it or some malfunction occurs. Always keep the manual at hand so that you can see it as soon as possible if necessary.

For the N8103-89 Disk Array Controller (SATA) to which the BBU is connected, refer to the User's Guide coming with the disk array controller.

Read "Notes on Use" carefully before handling the BBU.

This User's Guide is written in both Japanese and English. For Japanese, refer to pages i to 16. For English, refer to pages i to xviii and 17 to 35.

このユーザーズガイドは、必要なときすぐに参照できるよう、お手元に置いておくようにしてください。 「使用上のご注意」を必ずお読みください。 Keep this User's Guide at hand for quick reference at anytime necessary. Be sure to read this section carefully.

## $\bigwedge$  使用上のご注意 ~必ずお読みください~ NOTES ON USE - Always read the Notes -

本製品を安全に正しくご使用になるために必要な情報が記載されています。 The following includes information necessary for proper and safe operation of the product.

### 安全に関わる表示について **SAFETY INDICATIONS**

本書では、安全にお使いいただくためにいろいろな絵表示をしています。表示を無視し、 誤った取り扱いをすることによって生じる内容を次のように区分しています。内容をよく 理解してから本文をお読みください。

In the User's Guide, "WARNING" or "CAUTION" is used to indicate a degree of danger. These terms are defined as follows:

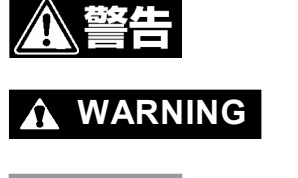

人が死亡する、または重傷を負うおそれがあることを示します。

**WARNING** Indicates the presence of a hazard that may result in death or serious personal injury.

火傷やけがなどを負うおそれや物的損害を負うおそれがあることを示しま す。

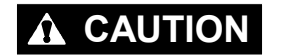

**CAUTION** Indicates the presence of a hazard that may cause minor personal injury, including burns, or property damage.

危険に対する注意・表示は次の3種類の記号を使って表しています。それぞれの記号は次 のような意味を持つものとして定義されています。

Precautions against hazards are presented with the following symbols. The individual symbols are defined as follows:

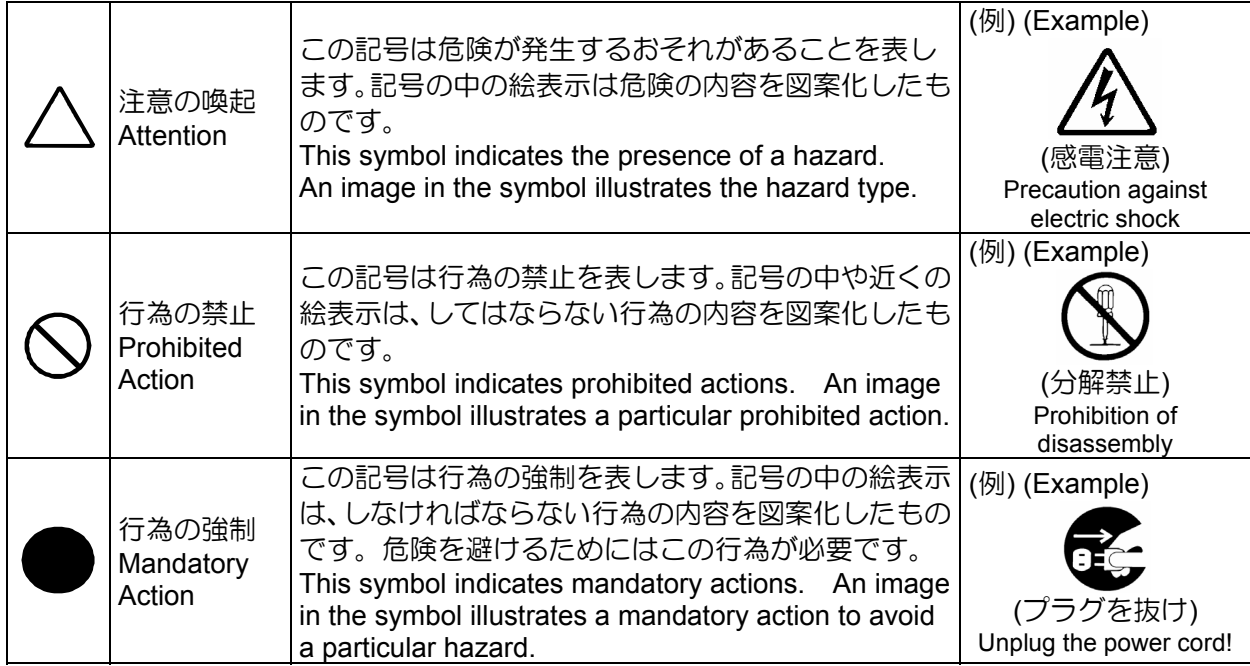

### 本書で使用する記号とその内容

### Symbols Used in This Manual and Warning Labels

#### 注意の喚起 **Attentions**

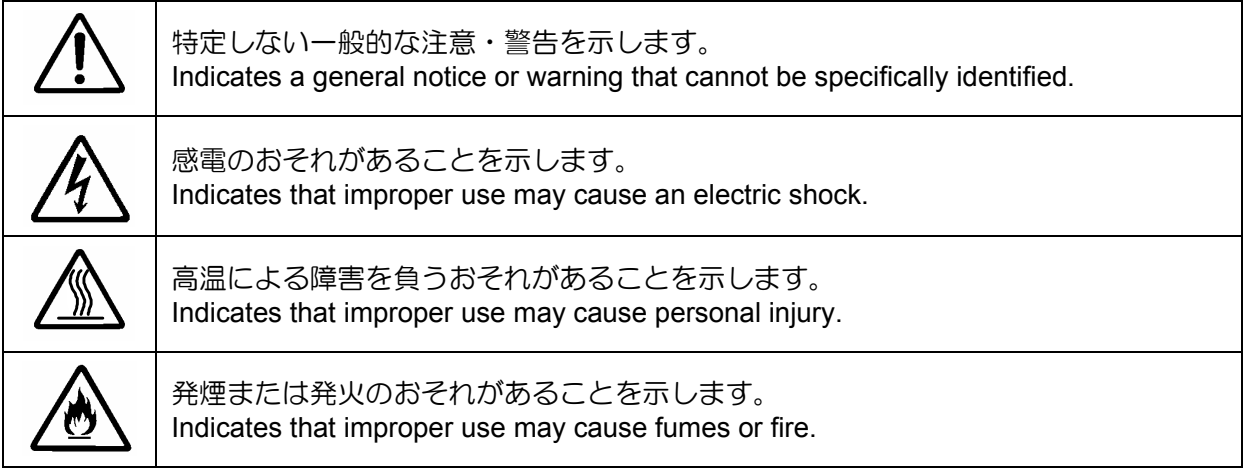

#### 行為の禁止 **Prohibited Actions**

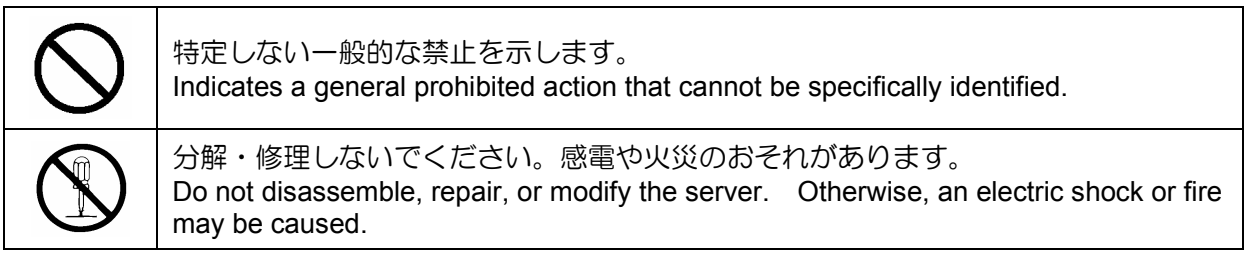

#### 行為の強制 **Mandatory Action**

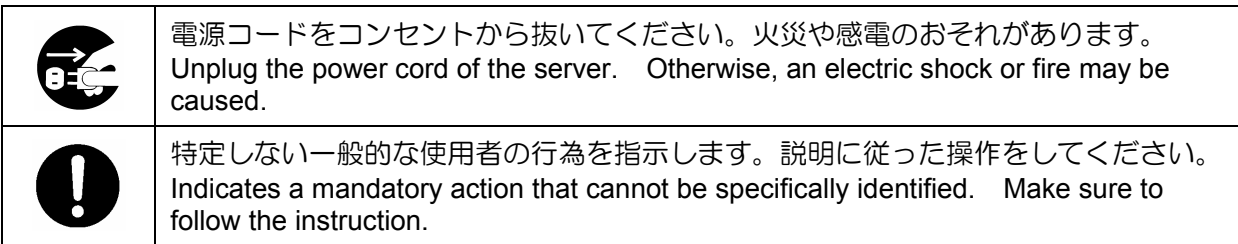

### 安全上のご注意

### Safety Indications

本製品を安全にお使いいただくために、ここで説明する注意事項をよく読んでご理解して いただき、安全にご活用ください。記号の説明については巻頭の『安全にかかわる表示に ついて』の説明を参照してください。

This section provides notes on using your product safely. Read this section carefully to ensure proper and safe use of the product. For symbols, see "SAFETY INDICATIONS" provided earlier.

#### <全般的な注意事項>

#### **General**

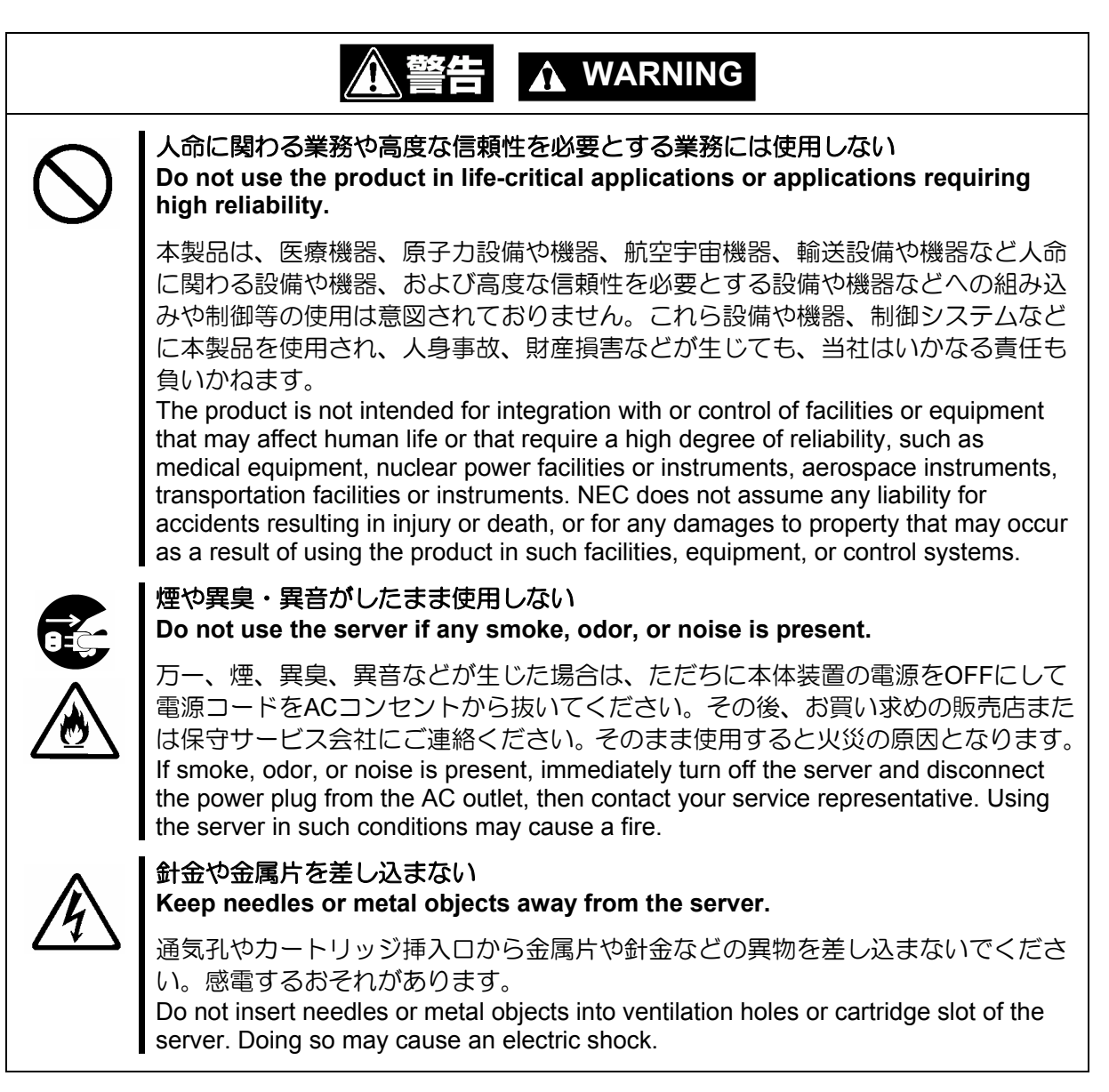

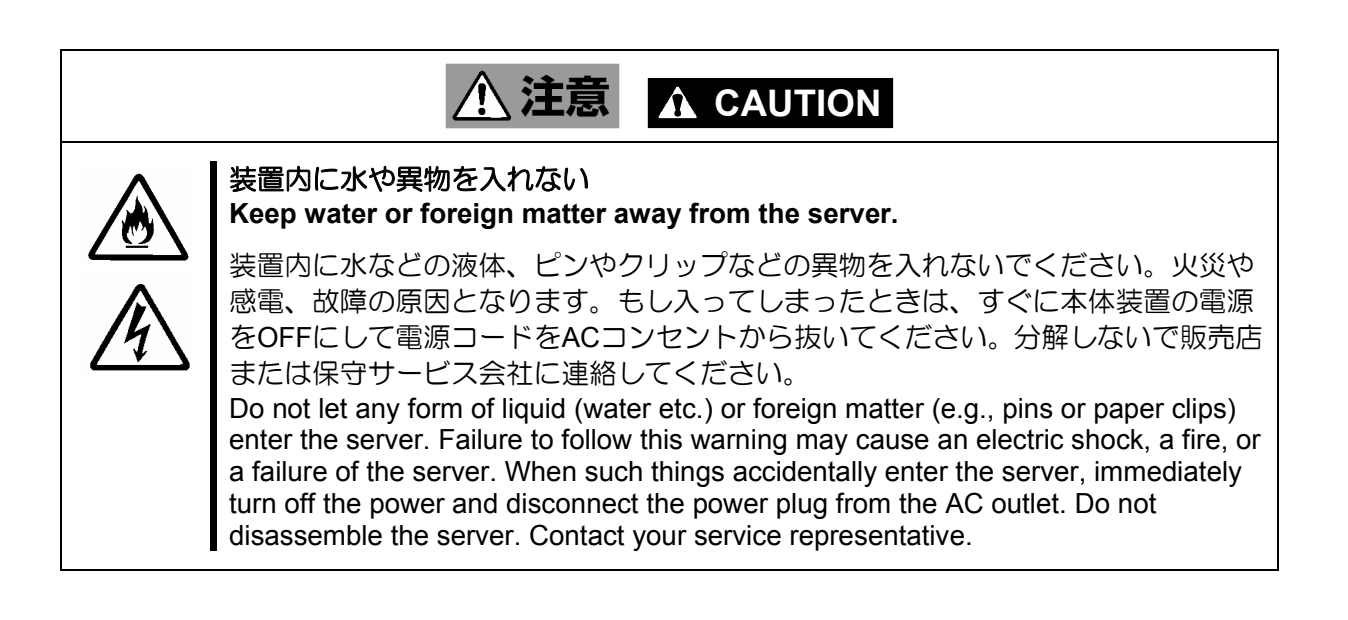

### <電源・電源コードに関する注意事項>

**Power Supply and Power Cord Use**

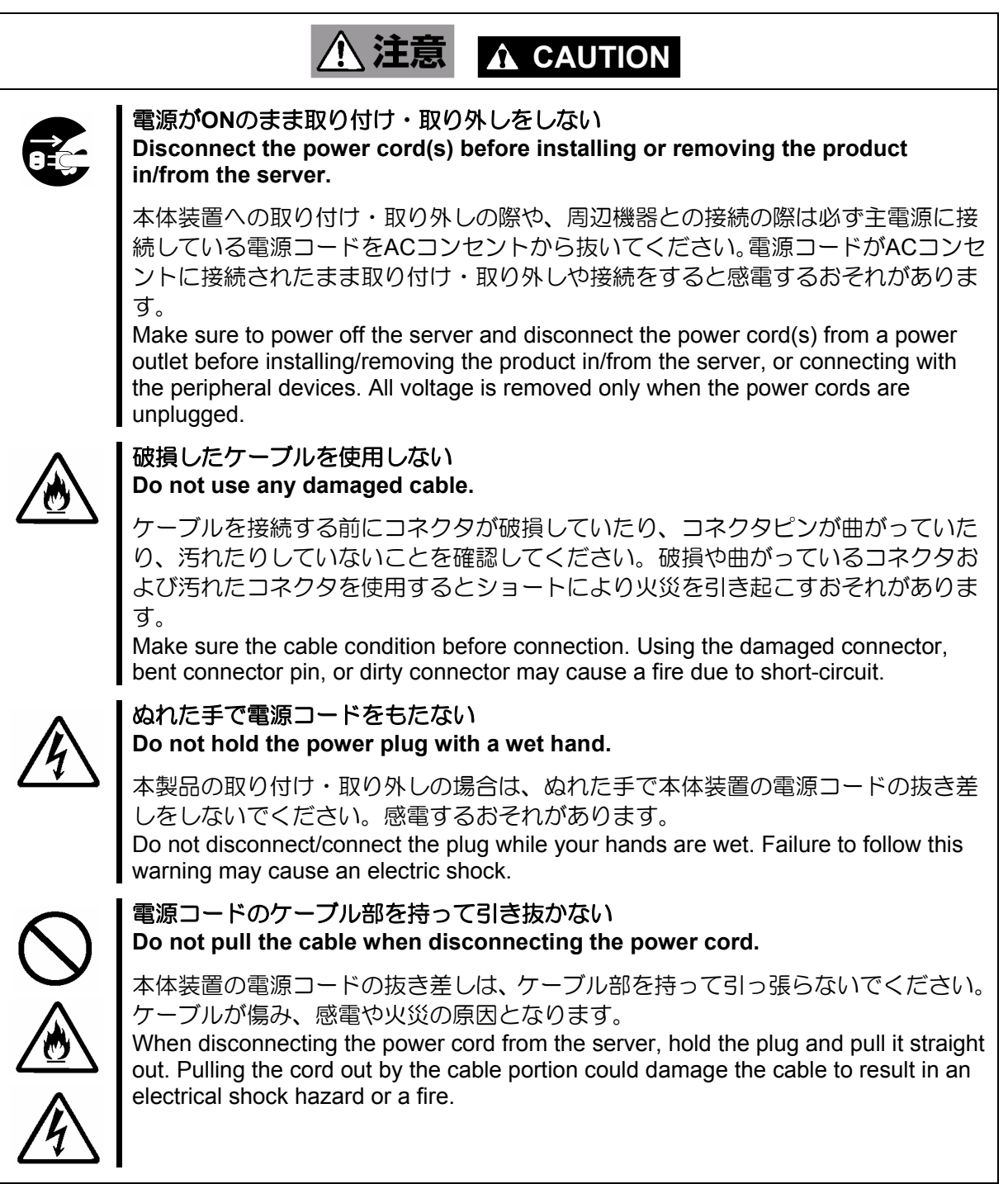

#### **Installation, Relocation, Storage, and Connection**  八 洋賁 **A** CAUTION i<br>I プラグを差し込んだままインタフェースケーブルの取り付けや取り外しをしない **Do not connect any interface cable with the power cord of the server plugged to a power source.**  インタフェースケーブルの取り付け/取り外しは本体装置の電源コードをコンセン トから抜いて行ってください。たとえ電源をOFFにしても電源コードを接続したま まケーブルやコネクタに触ると感電したり、ショートによる火災を起こしたりする ことがあります。 Make sure to power off the server and unplug the power cord from a power outlet before connecting/disconnecting any interface cable to/from the server. If the server is off-powered but its power cord is plugged to a power source, touching a cable or connector may cause an electric shock or a fire resulted from a short circuit. 指定以外のインタフェースケーブルを使用しない **Do not use any unauthorized interface cable.**  インタフェースケーブルは、NECが指定するものを使用し、接続する装置やコネク タを確認した上で接続してください。指定以外のケーブルを使用したり、接続先を 誤ったりすると、ショートにより火災を起こすことがあります。 また、インタフェースケーブルの取り扱いや接続について次の注意をお守りくださ い。 ■ ケーブルを踏まない。 ■ ケーブルの上にものを載せない。 ■ ケーブルの接続がゆるんだまま使用しない。 ■ 破損したケーブルを使用しない。 ■ 破損したケーブルコネクタを使用しない。 ■ ネジ止めなどのロックを確実に行ってください。 Use only interface cables authorized by NEC and locate a proper device and connector before connecting a cable. Using an unauthorized cable or connecting a cable to an improper destination may cause a short circuit, resulting in a fire. Also, observe the following notes on using and connecting an interface cable. Do not step on the cable. Do not place any object on the cable. Do not use the server with loose cable connections. Do not use any damaged cable connector. ■ Make sure the cable is securely locked with screw.

<設置・移動・保管・接続に関する注意事項>

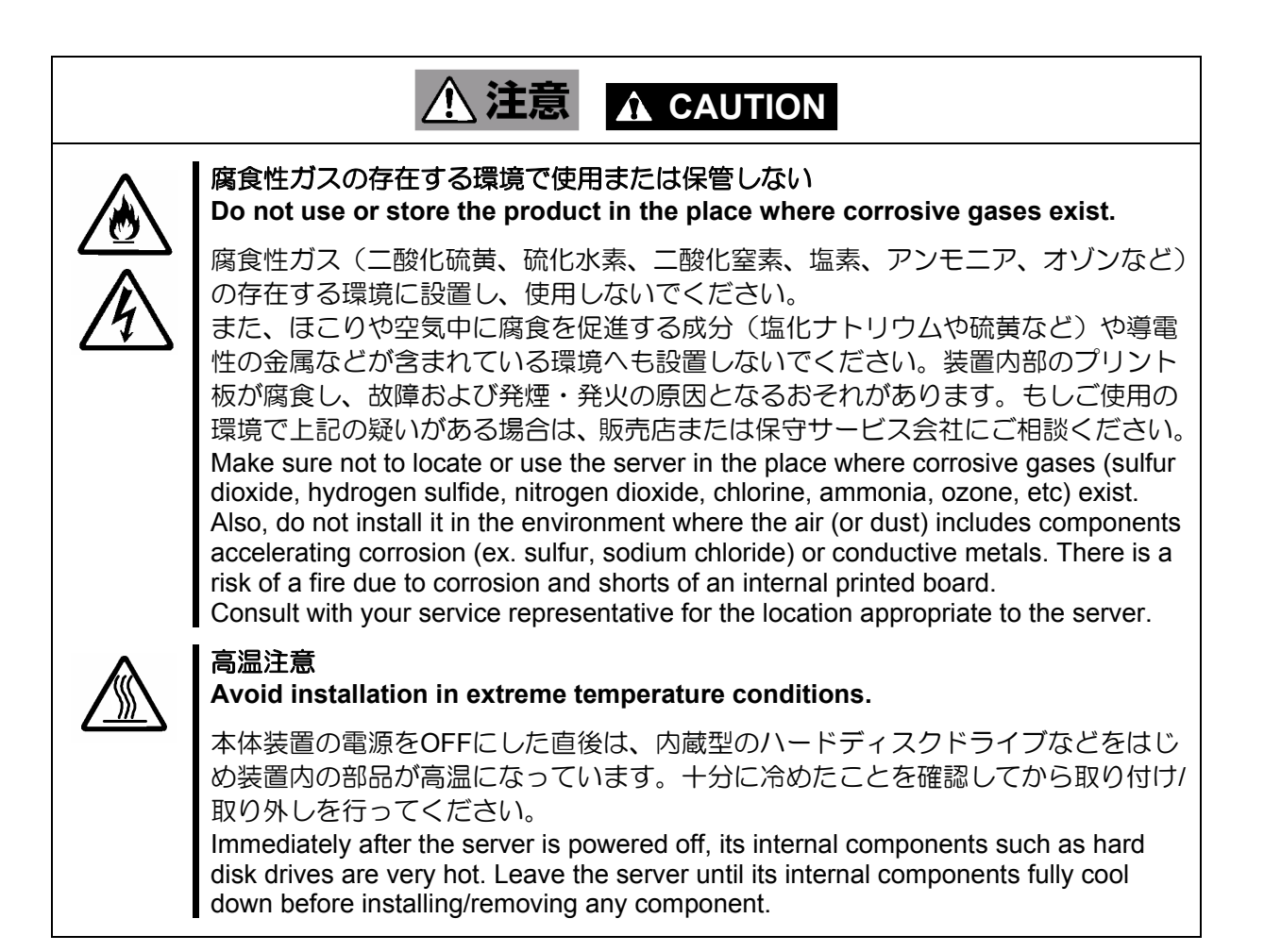

#### <お手入れに関する注意事項> **Cleaning and Working with the Product**

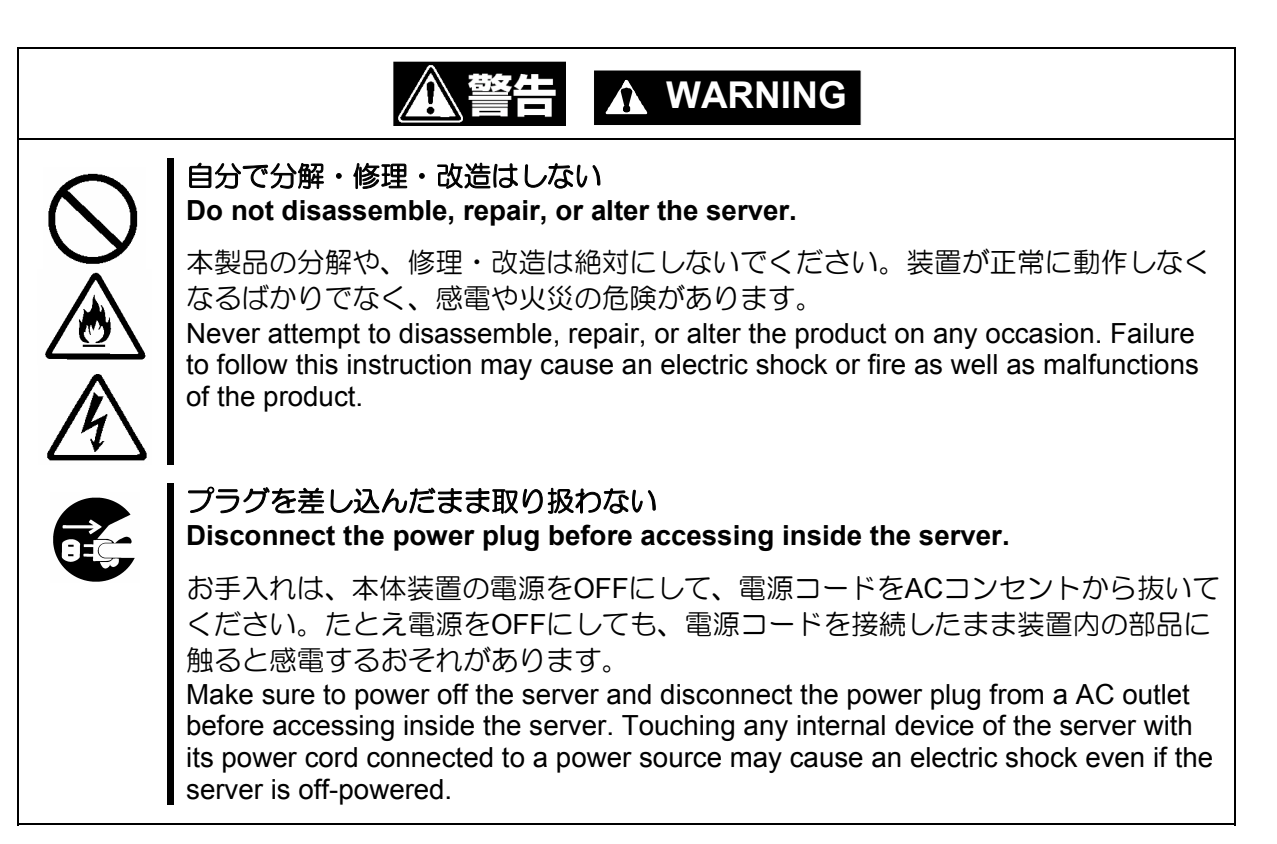

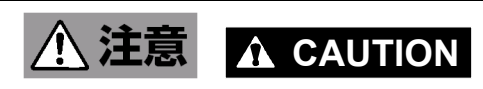

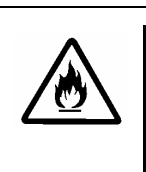

#### 中途半端に取り付けない

**Make sure to complete installation.** 

DCケーブルやインタフェースケーブルは確実に取り付けてください。中途半端に取 り付けると接触不良を起こし、発煙や発火の原因となるおそれがあります。 Always connect the DC cable and/or interface cable firmly. An incompletely connected cable may cause a contact failure, resulting in smoking or fire.

### <運用中の注意事項> **During Operation**

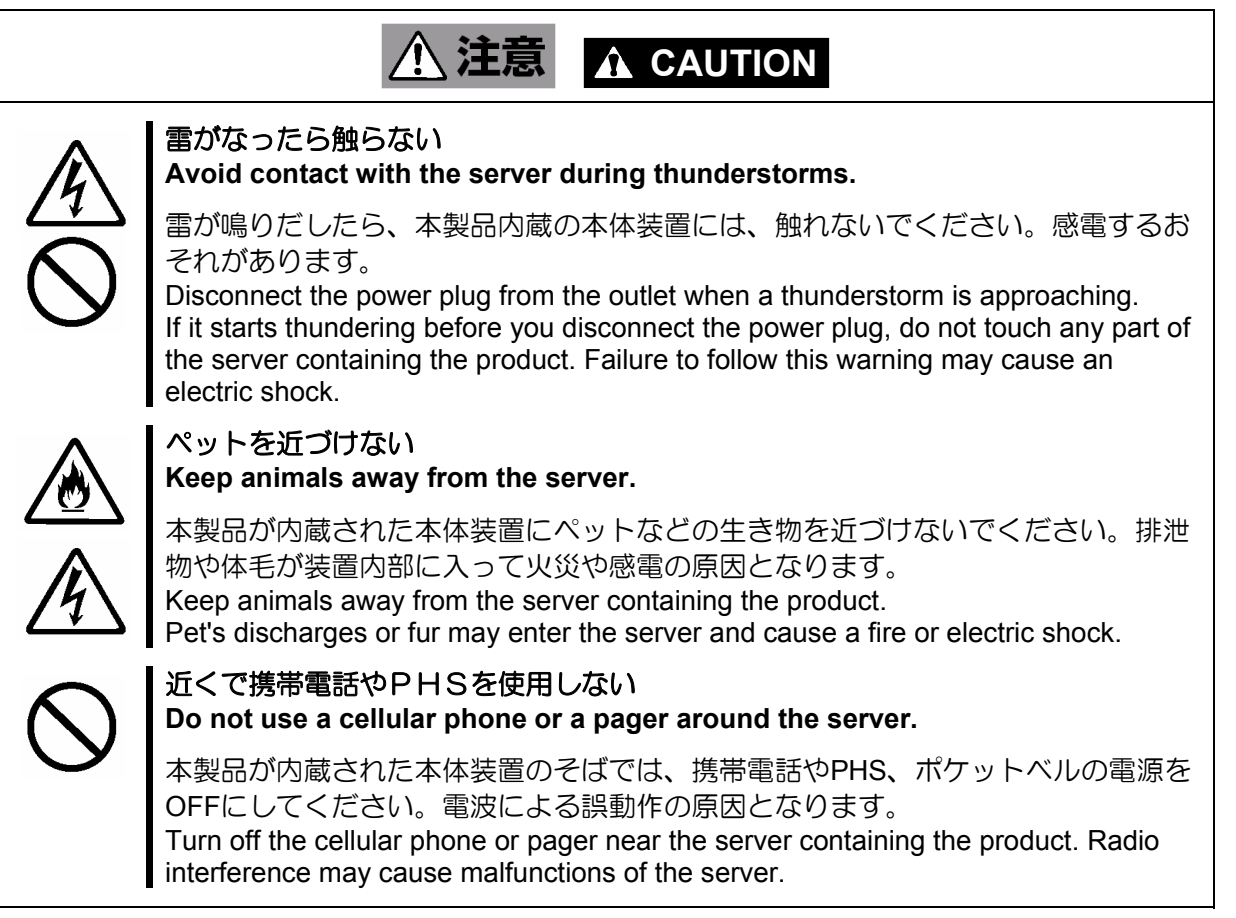

警告ラベルについて

### Warning Labels

本製品には警告ラベルが貼り付けられています。これは本製品を操作する際に考えられる 危険性を常にお客様に意識していただくためのものです(ラベルをはがしたり、汚したり しないでください)。もしこのラベルが貼り付けられていない、はがれかかっている、汚れ ているなどして判読できないときはご購入された販売店にご連絡ください。

The warning label is attached to the product with possible danger or their vicinity in your product to inform the user that a hazardous situation may arise when operating the product. (Do not intentionally remove or damage any of the labels.)

If you find any labels totally/partially removed or illegible due to damage, contact your sales representative.

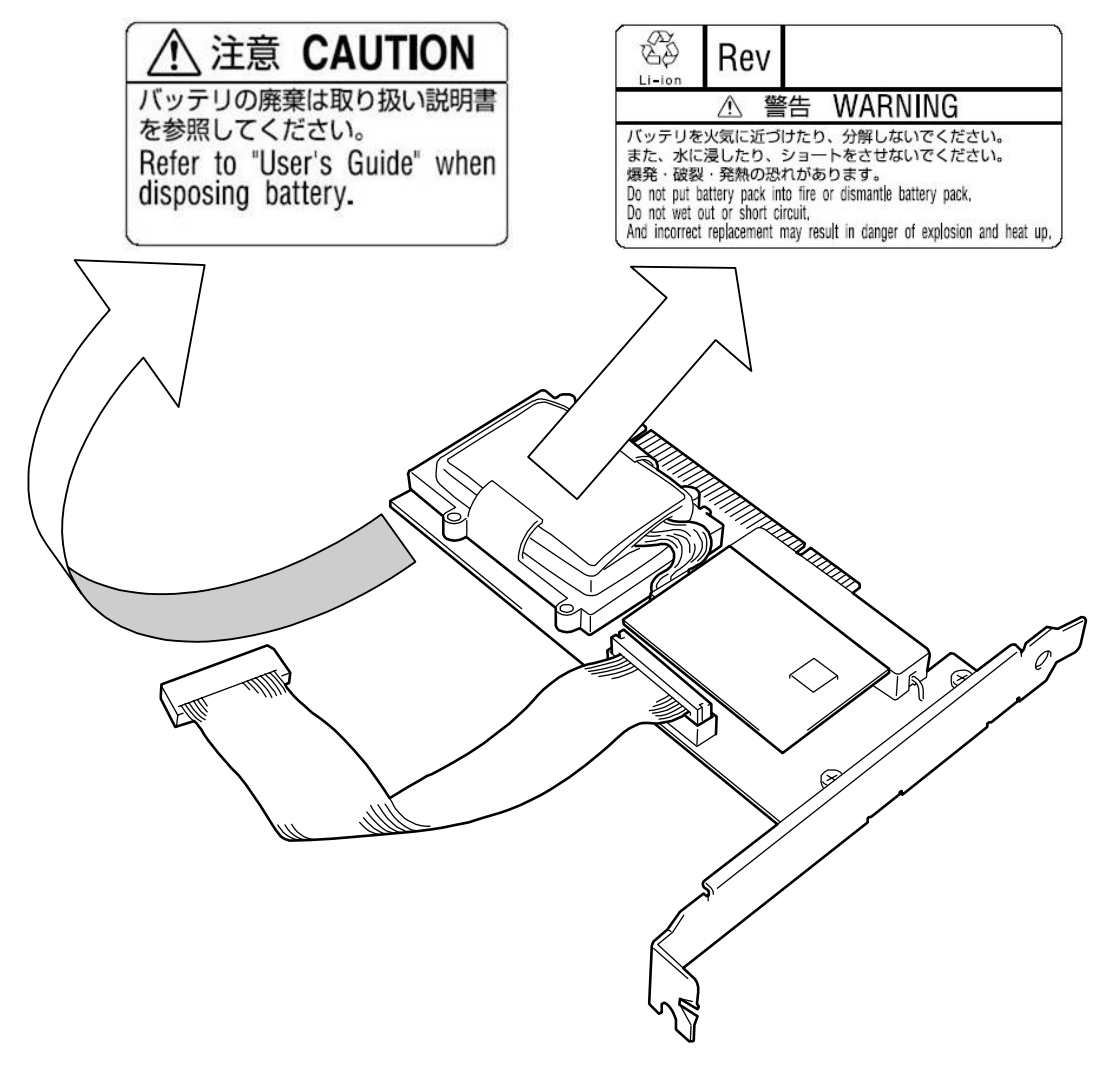

### 使用上のご注意 ~装置を正しく動作させるために~

### Notes on Use - for correct operation of BBU -

本製品を使用するときに注意していただきたいことを次に示します。これらの注意を無視 して、本製品を使用した場合、資産(データやその他の装置)が破壊されるおそれがあります ので必ずお守りください。

- 本製品は N8103-89 ディスクアレイコントローラ(SATA)専用の増設バッテリです。 その他のディスクアレイコントローラには接続できません。
- 本製品は大変デリケートな電子装置です。本製品を取り扱う前に、本体装置の金 属フレーム部分などに触れて身体の静電気を逃がしてください。
- 本製品を落としたり、ぶつけたりしないでください。
- 本製品のリサイクルと廃棄に関しては、本章の「リサイクル・廃棄について」を 参照して下さい。

Note the following when you use the BBU. If you ignore the notes, your assets (including important data and/or other devices) may be damaged.

- The BBU is an additional battery exclusively used for the N8103-89 Disk Array Controller (SATA). The BBU cannot be connected to any other disk array controllers.
- The BBU is an extremely sensitive electronic device. First make your body contact with metallic frame of the server to discharge static electricity from your body before handling the BBU.
- Do not drop the BBU. Do not make the BBU hit against other objects.
- For the recycle and disposal of the BBU, see "Recycle and Disposal" in this chapter.

### 本書について

### This Manual

本書は、Windows などのオペレーティングシステムやキーボード、マウスといった一般的 な入出力装置などの基本的な取り扱いについて十分な知識を持ったユーザを対象として記 載されています。

The guide is intended for persons who are familiar with operating systems including Windows and fundamental operations of general-purpose I/O devices including the keyboard and mouse.

#### <本書の記号について> **Text Conventions**

本書の中には安全に関わる注意記号の他に次の3種類の記号を使用しています。それぞれ の記号は次のような意味をもつものとして定義されています。

The following conventions are used throughout this User's Guide. For safety symbols, see "SAFETY INDICATIONS" provided earlier.

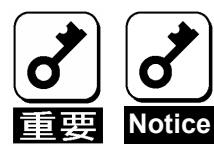

装置を取り扱う上で、守らなければいけないことや、特に注意すべき 点を示します。

Items to be observed or points to be noted when operating the product.

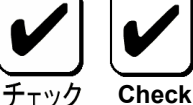

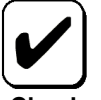

装置を取り扱う上で、確認をしておく必要がある点を示します。 Items to be checked when operating the product

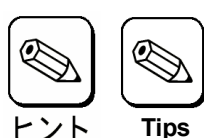

知っておくと役に立つ情報や便利なことを示します。 Information useful or convenient for you

### 梱包箱の中身について

### In the Package

梱包箱の中には本製品以外に色々な添付品が同梱されています。本製品に添付の構成品表 を参照し、全ての添付品が揃っていることを確認してください。万一、足りないものや損 傷しているものがあった場合には、本製品をご購入された販売店にご連絡ください。 The carton contains various accessories, as well as the product itself. See the packing list to make sure that you have everything and that individual components are not damaged. If you find any component missing or damaged, contact your sales agent.

### 輸送について

### Transportation

本製品を輸送する際は、「第 1 章概要」を参考に本体装置から本製品を取り出し、本製品 とすべての添付品を購入時の梱包箱に入れてください。

To transport the BBU, remove it from the server following "Chapter 1 Overview" and put the BBU and all the accessories in the package used for the delivery.

### 第三者への譲渡について

### Transfer to Third Party

本製品を第三者に譲渡(または売却)する時には、必ず本書を含む全ての添付品をあわせ て譲渡(または売却)してください。

Make sure to provide this manual along with the product to a third party.

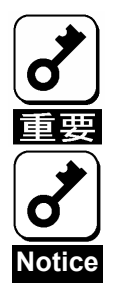

#### **HDD内のデータについて**

譲渡する装置内に搭載されているHDDに保存されている大切なデータ(例えば顧客 情報や企業の経理情報など)が第三者へ漏洩することの無いようにお客様の責任に おいて確実に処分してください。

WindowsやLinuxなどのオペレーティングシステムの「ゴミ箱を空にする」操作や オペレーティングシステムの「フォーマット」コマンドでは見た目は消去されたよ うに見えますが、実際のデータはHDDに書き込まれたままの状態にあります。完全 に消去されていないデータは、特殊なソフトウェアにより復元され、予期せぬ用途 に転用されるおそれがあります。

このようなトラブルを回避するために市販の消去用ソフトウェア(有償)またはサー ビス(有償)を利用し、確実にデータを処分することを強くお勧めします。データの 消去についての詳細は、お買い求めの販売店または保守サービス会社にお問い合わ せください。

なお、データの処分をしないまま、譲渡(または売却)し、大切なデータが漏洩さ れた場合、その責任は負いかねます。

#### **About data on the hard disk**

Be sure to take appropriate measures not to leak important data (e.g., customers' information or companies' management information) on the removed hard disk to any third parties.

Data seems to be erased when you empty "Recycle Bin" of Windows or execute the "format" command of the operating system. However, the actual data remains written on the hard disk. Data not erased completely may be restored by special software and used for unexpected purposes.

It is strongly recommended that the software or service (both available at stores) for data erasure should be used in order to avoid the trouble explained above. For details on data erasure, ask your sales representative.

NEC assumes no liability for data leakage if the product is transferred to third party without erasing the data.

### 製品寿命について

### Life of BBU

本製品にはバックアップ用のバッテリが付いています。バッテリの寿命は使用環境や運用 条件により異なりますが、約 2 年間となっております。

本製品の設置から約 2 年後(設置時期は本体装置および本製品に貼り付けのバッテリラベ ルに記載)を目安に交換してください。交換については、本製品をご購入された販売店もし くはご契約されている NEC 保守サービス会社へご相談ください。

The BBU is equipped with a backup battery. The life of the battery is about 2 years while it varies depending on the use environment and operating conditions.

Replace the battery with a new one after about two years from the installation of the BBU (the installation time can be known by the battery label put on the server and the BBU). Contact your service representative for the replacement

### 保守用部品について Maintenance Parts

本製品の保守用部品の保有期間は、製造打ち切り後 5 年です。

The holding period of maintenance parts of the BBU is five years from the truncation of manufacturing.

#### リサイクル・廃棄について

#### Recycle and Disposal

本製品のバッテリパックにはリチウムイオンバッテリが搭載されており、リサイクルが可 能です。貴重な資源を再利用するため、本製品をご購入された販売店もしくはご契約され ている NEC 保守サービス会社までお問い合わせいただくか、最寄りのリサイクル協力店 にお持ちください。バッテリパックの取り外し方法は、「第 3 章運用・保守」の「4. バッ テリパックの交換手順」従ってください。

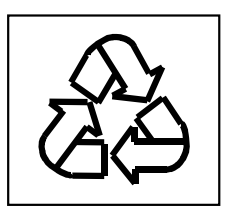

その他部材の破棄については、各自治体の廃棄ルールに従って分別廃棄してください。詳 しくは各自治体にお問い合わせいただくか、本製品をご購入された販売店もしくはご契約 されている NEC 保守サービス会社にご相談ください。

バッテリパックは「第 3 章運用・保守」を参照して取り扱いに十分注意してください。

The battery pack of the BBU is equipped with lithium ion battery which is recyclable. To enable such valuable resources to be reused, contact your service representative or bring it to the nearest recycle agent. For the removal of the BBU, see "4. Battery Pack Replacement Procedure" in "Chapter 3 Operation and Maintenance."

Dispose of other devices following the regulation of the local government. For details, contact the local government or your service representative.

Take sufficient note on the handling of the battery pack following "Chapter 3 Operation and Maintenance."

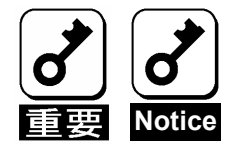

ハードディスクドライブやバックアップデータカートリッジ、フロッ ピーディスク、その他書き込み可能なメディア(CD-R/CD-RW)に保存 されているデータは、第三者によって復元や再生、再利用されないよ うお客様の責任において確実に処分してから廃棄してください。個人 のプライバシーや企業の機密情報を保護するために十分に配慮をして ください。

Dispose of hard disk drives, backup data cartridges, floppy disks and other writable media (including CD-R/CD-RW) after erasing the data saved in the media securely on your own responsibility so that the data may not be restored, replayed, and/or reused by third parties. Take special care for protecting individual privacy and corporate secret.

## 目 次

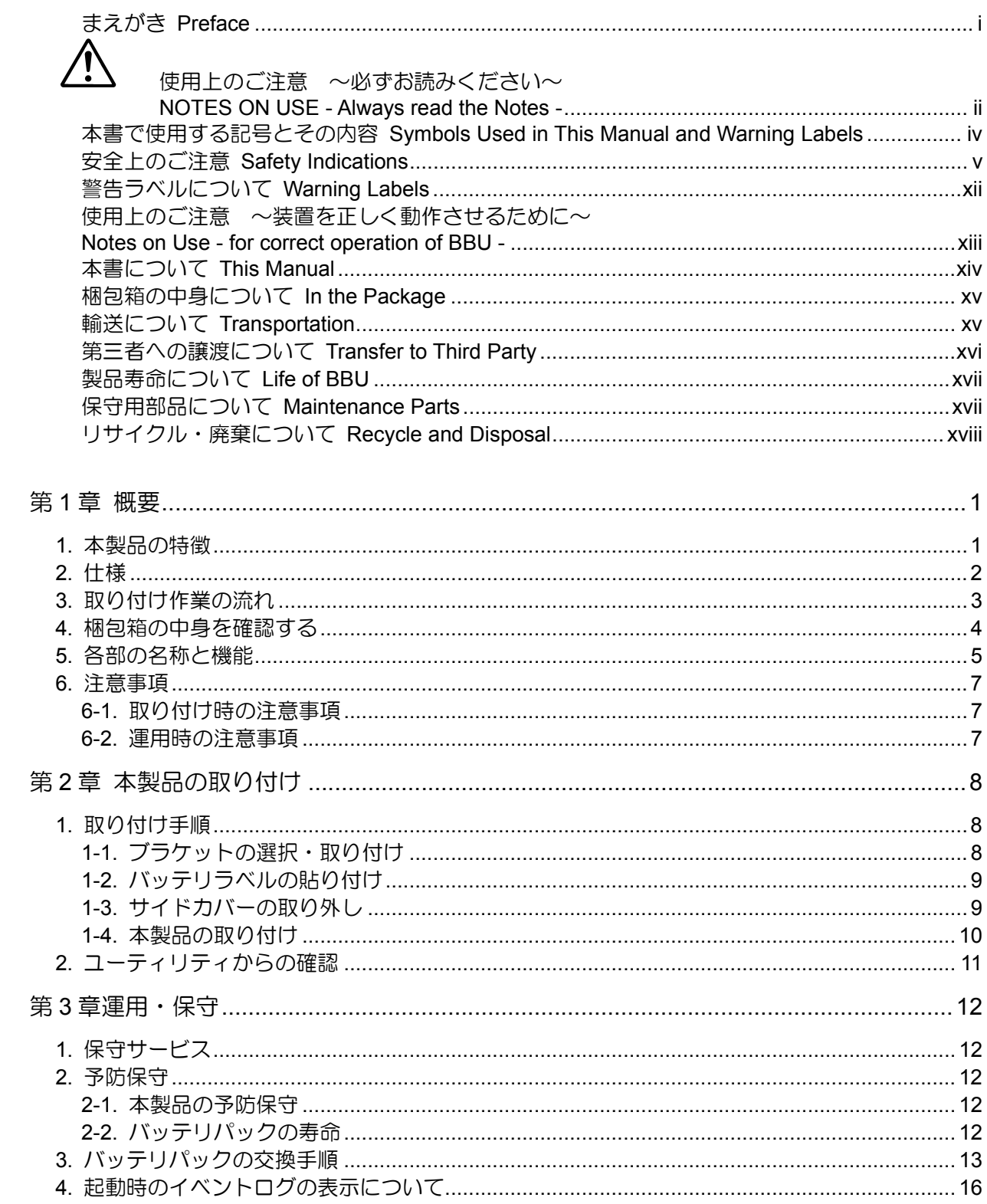

## 第1章 概要

N8103-93 増設バッテリ(SATA)(以降「本製品」と呼ぶ)を初めてお使いになる場合は、この 章からお読みください。

ここでは、本製品の特徴、構成およびバッテリ増設作業の概要について説明します。

### 1. 本製品の特徴

本製品は N8103-89 ディスクアレイコントローラ(SATA)(以降「ディスクアレイコントロー ラ」と呼ぶ)専用の増設バッテリです。

本製品をディスクアレイコントローラに実装する事で、電源瞬断などの不慮の事故による データ損失の危険(Write Back 運用時)を回避することができます。

- ディスクアレイコントローラの SDRAM 内のデータを長時間バックアップ(最大 60 時間)
- Write Back 運用時の信頼性向上
- 再利用可能なリチウムイオンバッテリを採用

## 2. 仕様

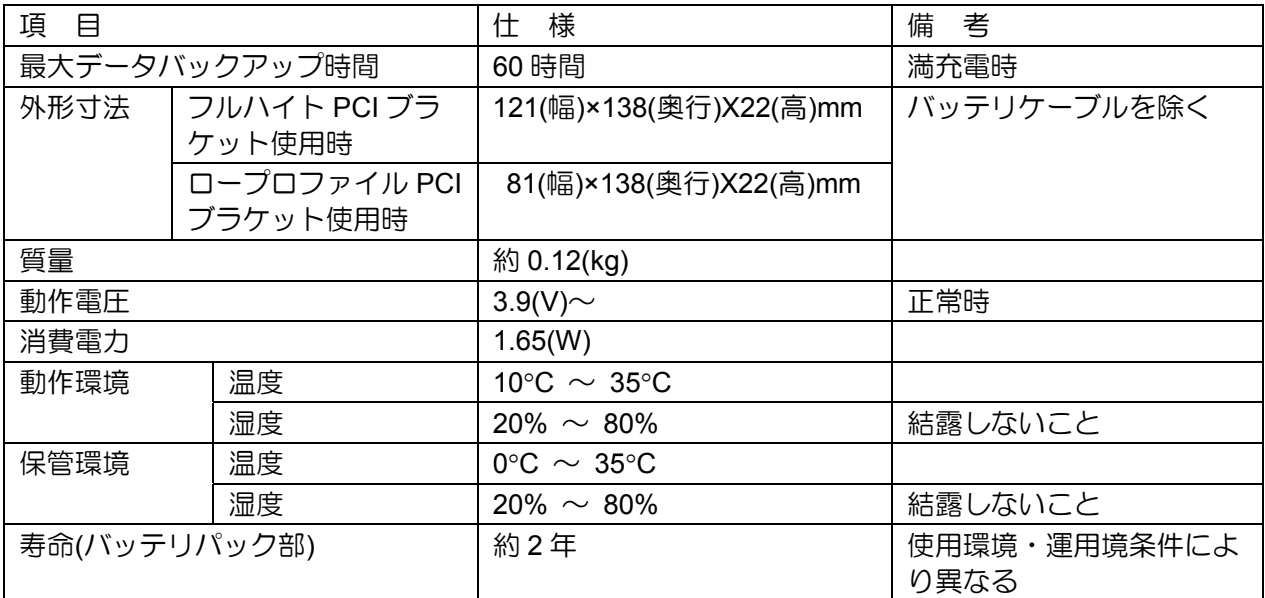

## 3. 取り付け作業の流れ

本製品を取り付ける作業の流れは以下の通りです。詳しい作業内容については、それぞれ 対応する章をご覧になってください。

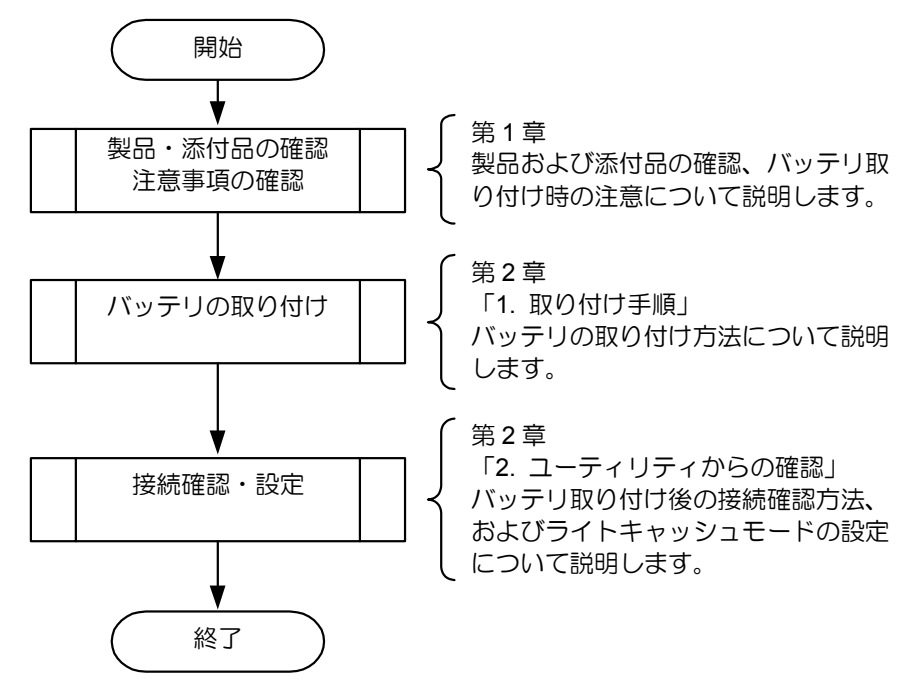

## 4. 梱包箱の中身を確認する

梱包箱には次のものが入っています。作業を開始する前に確認してください。

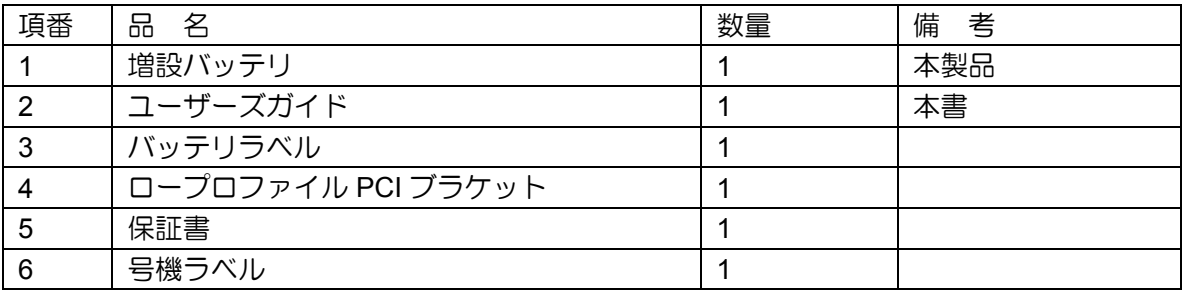

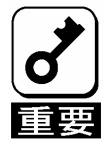

保証書は記載内容を確認の上、大切に保管してください。

以下のものが梱包箱に入っています。

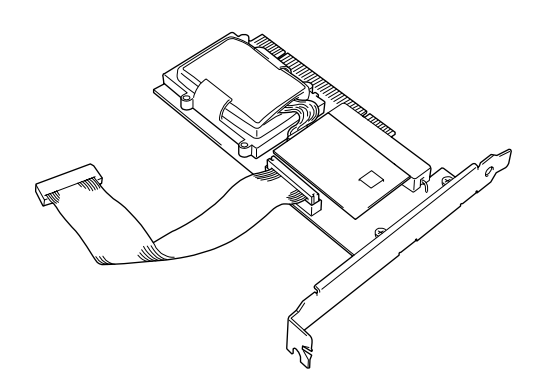

増設バッテリ

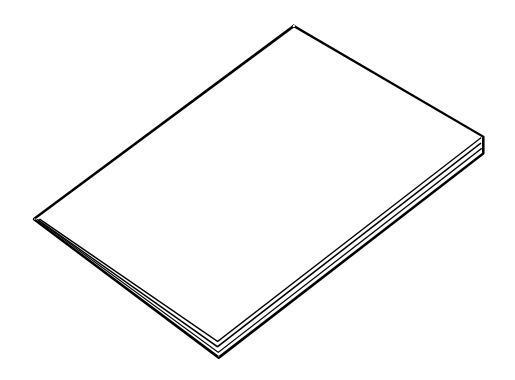

ユーザーズガイド (本書)

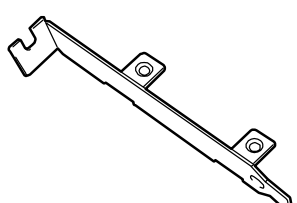

ロープロファイル ー<br>PCI ブラケット

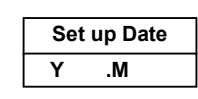

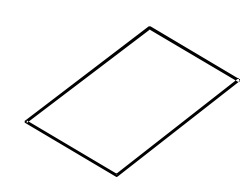

バッテリラベル 保証書

## 5. 各部の名称と機能

本製品の各部の名称を以下に説明します。

#### 本製品表面

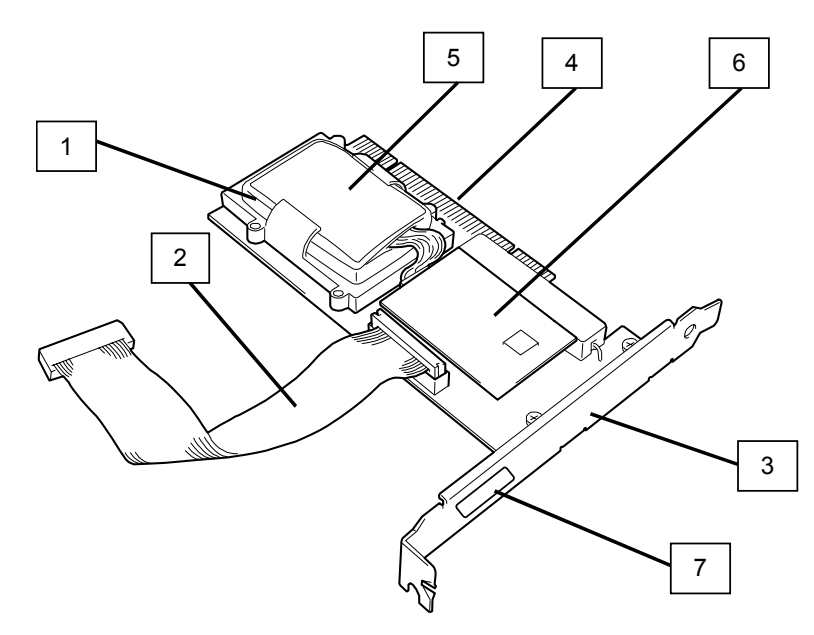

- **1** バッテリパック リチウムイオンバッテリパックです。
- **2** バッテリケーブル 本製品とディスクアレイコントローラを接続するためのケーブルです。
- **3** フルハイト PCI ブラケット 本体装置の PCI スロットに固定するために使用します。ロープロファイル対応 PCI スロットに実装する場合は、添付のロープロファイル PCI ブラケットに交換します。
- **4** PCI コネクタ 本コネクタを本体装置の PCI スロットに挿入します。
- **5** リサイクルラベル バッテリパックに貼られているラベルです。リサイ クルマークや電池の種類、警告文が表示されていま す。また、バッテリパックの管理レビジョンが記入 されています。

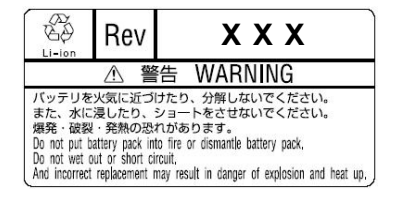

- **6** サブボード バッテリパックに接続されている制御用のボードで、取り外すことができます。
- **7** Nコードラベル 本製品のNコードを表示しています。

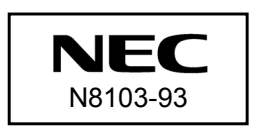

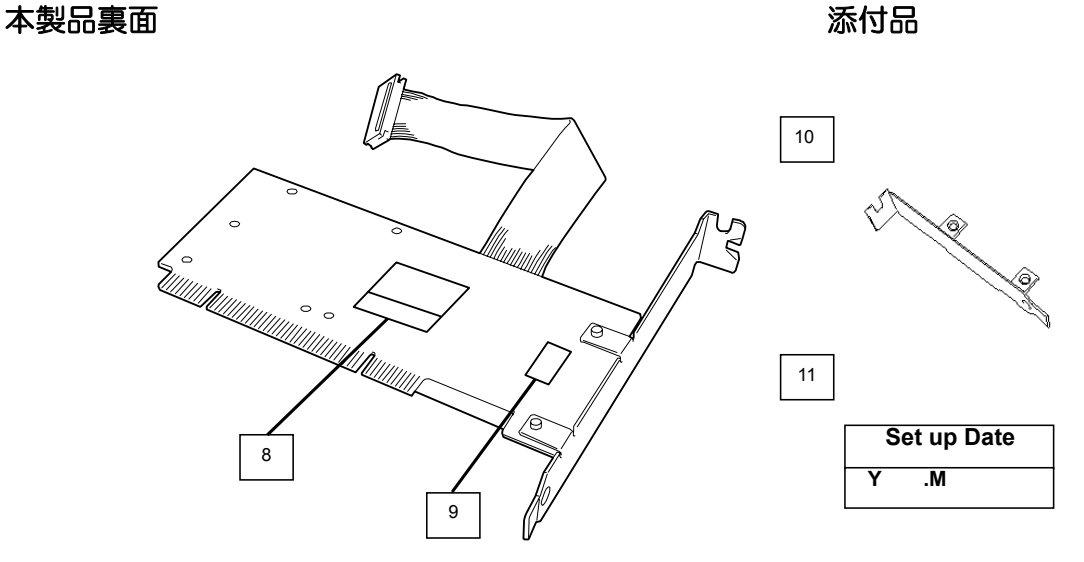

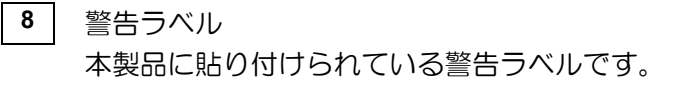

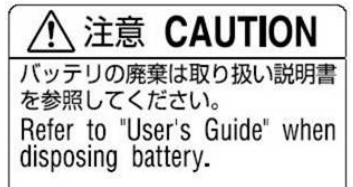

**9** HW ラベル 本製品の管理レビジョンが記入されたラベルです。

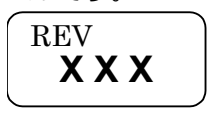

- **10** ロープロファイル PCI ブラケット(添付品) ロープロファイル対応 PCI スロットへ実装する場合に使用します。ご購入時に付いているフルハイ ト PCI ブラケットを外し、本ブラケットに交換します。
- **11 バッテリラベル(添付品)** 本製品に添付されているラベルです。本製品を取り付けた日付(年月)を記入し、本製品の PCI ブラ ケットに貼り付けてください。

### 6. 注意事項

本製品のご使用する前に、以下の注意事項をご覧ください。

#### 6-1. 取り付け時の注意事項

- 本製品を、本体装置の筐体などの金属部の上においたり、ぬれた手で持ったりし ないでください。バッテリがショートする恐れがあります。
- 本製品を取り付けるために、本体装置の PCI スロットを1スロット使用します。 取り付ける前に未使用の PCI スロットがあることを確認してください。

#### 6-2. 運用時の注意事項

- 本製品で使用しているバッテリパックの寿命は、使用環境や環境条件により異な りますが、約 2 年間となっています。本製品の設置から約 2 年後を目安に交換し てください。交換については、ご購入された販売店もしくはご契約されている NEC 保守サービス会社へご相談ください。
- 本製品の状態を管理するために、ディスクアレイコントローラの管理ユーティリ ティ Web-based Promise Array Manager(以降「WebPAM」と呼ぶ)をインストー ルしてください。WebPAM のインストールにより、異常の検出や本製品の状態(電 圧・温度)を確認することができます。
- 本製品の取り付け後は、オペレーティングシステム(OS)の起動ごとに、イベント ログのシステムログや WebPAM のログに以下の警告ログが登録されます。この ログは、OS の起動中に本製品を認識できたことを示すものですので、問題はあ りません。

Battery becomes normal, Parameter1=0(0x0), Parameter2=0(0x0)

## 第2章 本製品の取り付け

ここでは、本製品の取り付け方法について説明します。

### 1. 取り付け手順

以下の手順に従って、本製品をディスクアレイコントローラに取り付けてください。

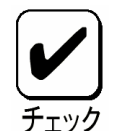

作業の前に、ディスクアレイコントローラ添付のユーザーズガイドおよび本体 装置のユーザーズガイドをよくご覧になってください。

#### 1-1. ブラケットの選択・取り付け

本製品にはフルハイト PCI ブラケットが取り付けられています。ロープロファイルに対応 した PCI スロットに本製品を取り付ける場合は、添付のロープロファイル PCI ブラケット に交換する必要があります。

- **1.** フルハイト PCI ブラケットと本製品を固定しているネジ(2 本)を取り外します
- **2.** フルハイト PCI ブラケットを取り外します。
- **3.** ロープロファイル PCI ブラケットを取り付けます。
- **4.** ロープロファイル PCI ブラケットを手順 **1** で取り外したネジ(2 本)で固定します。

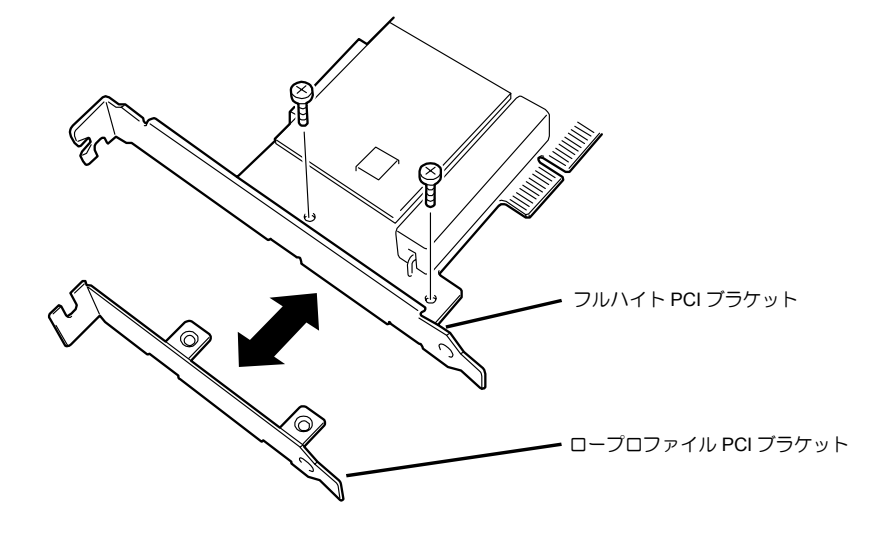

### 1-2. バッテリラベルの貼り付け

本製品に添付されているバッテリラベルに、本製品を実装した日付(年月)を記入し、PCI ブ ラケットに貼り付けてください。

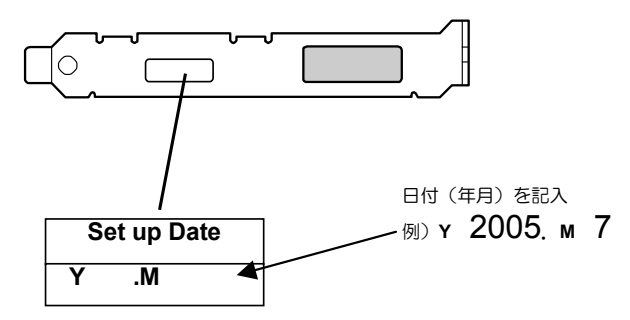

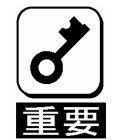

使用環境および運用条件によって異なりますが、バッテリパックの寿命は約2 年です。使用年数が2年を過ぎると、最大データバックアップ時間( 60時間) が保証できません。「第3章運用・保守」を参照して速やかに新しいバッテリ パックに交換してください。

### 1-3. サイドカバーの取り外し

本体装置のユーザーズガイドを参照しながら、サイドカバーを取り外します。

なお、サイドカバーを取り外す時には、本体装置の電源を OFF にして、電源ユニットに接 続しているすべての電源コードをコンセントから取り外してから実施してください。

### 1-4. 本製品の取り付け

本製品を本体装置に取り付けます。

- **1.** 未使用の PCI スロットの増設スロットカバーとネジを外します。
- **2.** 本製品を PCI スロットに実装し、取り外したネジでしっかりと固定します。
- **3.** バッテリケーブルをディスクアレイコントローラのバッテリコネクタに接続しま す。

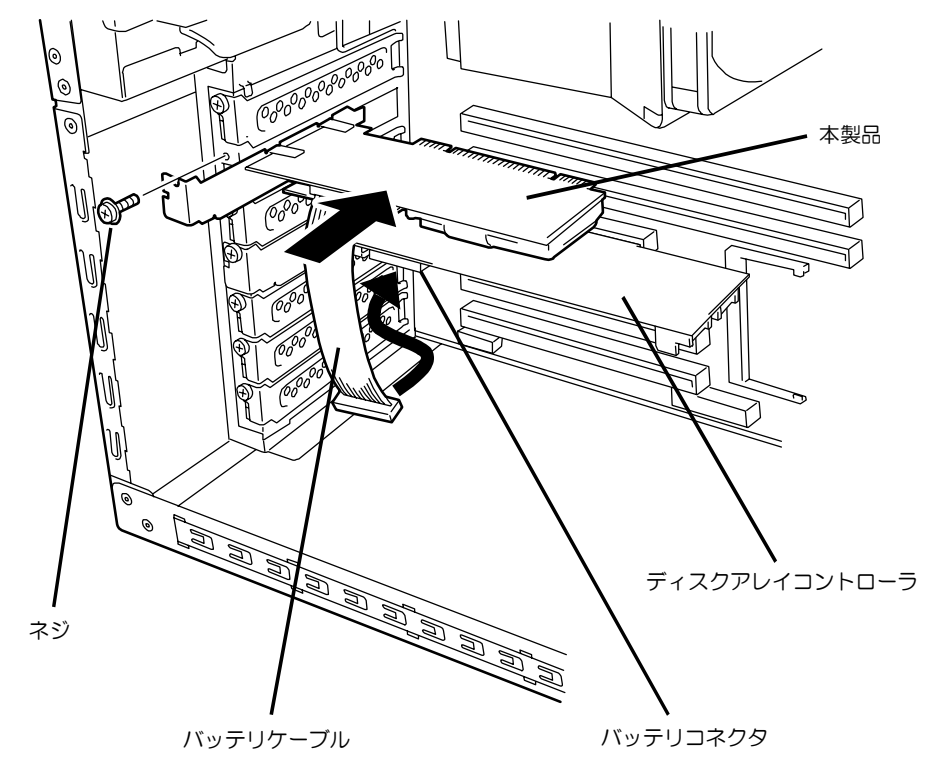

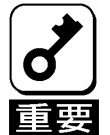

本製品を取り付けるために、本体装置のPCI スロットを1スロット使用しま す。取り付ける前に未使用のPCI スロットがあることを確認してください。

**4.** 本体装置のサイドカバーや電源コードを元通りに取り付けます。

## 2. ユーティリティからの確認

本製品取り付け後、本製品の接続確認と設定確認を行います。確認には、ディスクアレイ コントローラの管理ユーティリティである Web-based Promise Array Manager( 以降 「WebPAM」と呼ぶ)を使用します。

- **1.** OS を起動し、WebPAM を起動します。
- **2.** WebPAM の「Tree View」に「Battery」アイコンが表示されることを確認します。

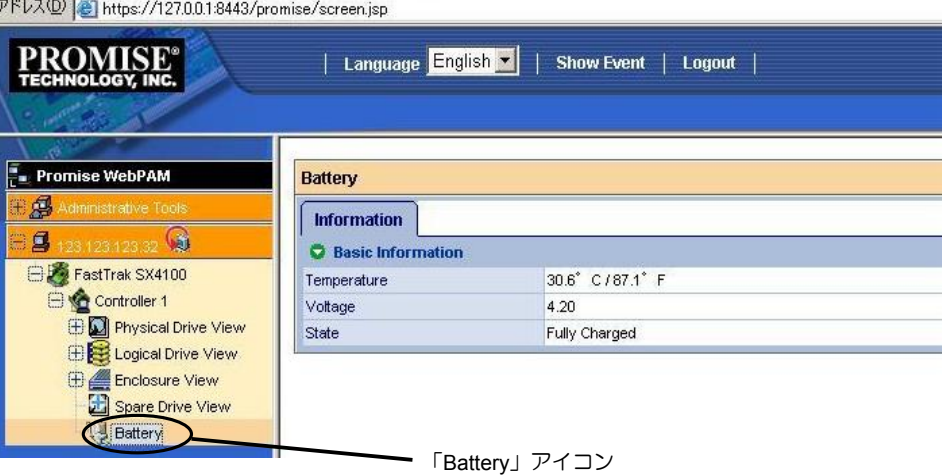

- **3.** Logical Drive View 配下にある、個々の Logical Drive を選択し、Logical Drive Information の画面を表示します。
- **4.** Setting タブを選択し、ライトキャッシュモード(Write Cache Mode:ライトキャッ シュの動作設定)の設定が「AutoSwitch」になっていることを確認します。
- **5.** 本製品の充電後は、ライトキャッシュステータス(Write Cache Status:現在のラ イトキャッシュの動作状態)が「Write Back」になっていることを確認します。

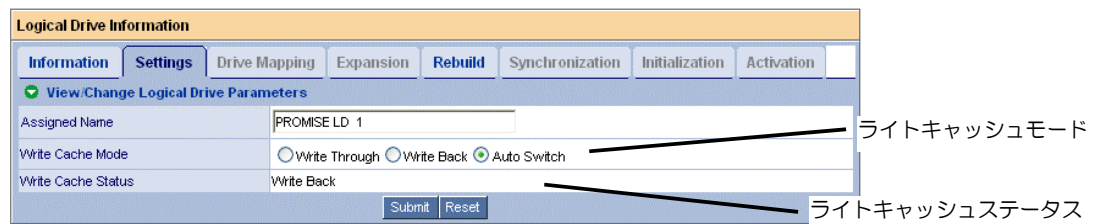

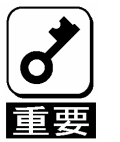

- ご購入時のバッテリパックは充電されていません。その場合は、WebPAM 上で「Voltage」の値が「Now Reading...」と表示されます。
- バッテリパックの充電状態が著しく低い(未充電)場合は、WebPAM で認識 できない場合があります。その場合は、3時間以上通電してから、本体装置 の再起動を行い、再度WebPAM で確認してください。

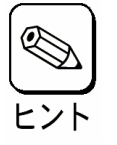

ライトキャッシュモードについて、詳しくはディスクアレイコントローラ添 付のユーザーズガイド、あるいはWebPAM のユーザーズガイド(ディスクア レイコントローラ添付CD-ROM 内のオンラインドキュメント)をご覧くださ  $\mathbf{L}$ 

## 第 3 章運用・保守

### 1. 保守サービス

保守サービスは NEC の保守サービス会社、および NEC が指定した保守サービス会社に よってのみ実施されますので、純正部品の使用はもちろんのこと、技術力においてもご安 心の上、ご都合にあわせてご利用いただけます。

なお、お客さまが保守サービス会社をお受けになる際のご相談は、弊社営業担当または代 理店で承っておりますのでご利用ください。

### 2. 予防保守

#### 2-1. 本製品の予防保守

予防保守として、本製品の状態(電圧や温度)を定期的に確認してください。本製品の状態は、 ディスクアレイコントローラの管理ユーティリティである Web-based Promise Array Manager(以降「WebPAM」と呼ぶ)で確認することができます。

### 2-2. バッテリパックの寿命

本製品が使用しているバッテリパックの使用年数は約 2 年間です。使用年数が 2 年以上過 ぎている場合は本章の「3. バッテリパックの交換手順」を参照して、速やかにバッテリパッ クを交換してください。

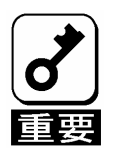

バッテリパックは消耗品/有償保証品です。

### 3. バッテリパックの交換手順

バッテリパックを交換するときは以下の手順に従ってください。

- **1.** すべてのアプリケーションを終了し、OS をシャットダウンしてください。
- **2.** 本体装置の電源を OFF にして、電源ユニットに接続しているすべての電源コード をコンセントから取り外してください。
- **3.** 本体装置のユーザーズガイドを参照しながらサイドカバーを取り外します。
- **4.** ディスクアレイコントローラからバッテリケーブル(本製品とディスクアレイコ ントローラを接続しているケーブル)抜きます。
- **5.** 本製品を固定しているネジを外し、本体装置から本製品を取り外します。
- **6.** 本製品の裏面から、バッテリパック(プラスチックケースを含む)を固定しているネ ジ(4 本)を外します。

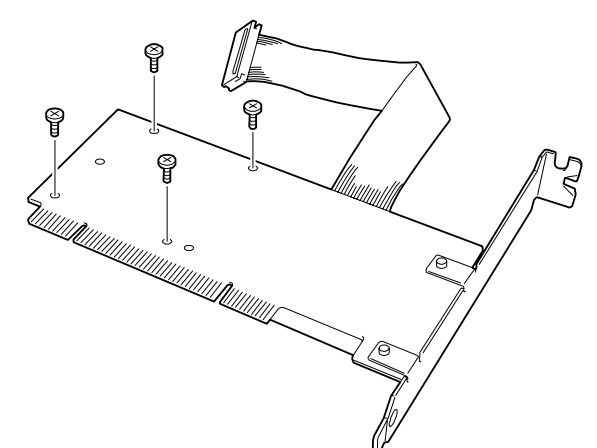

**7.** バッテリパックとサブボードをメインボードから取り外します。

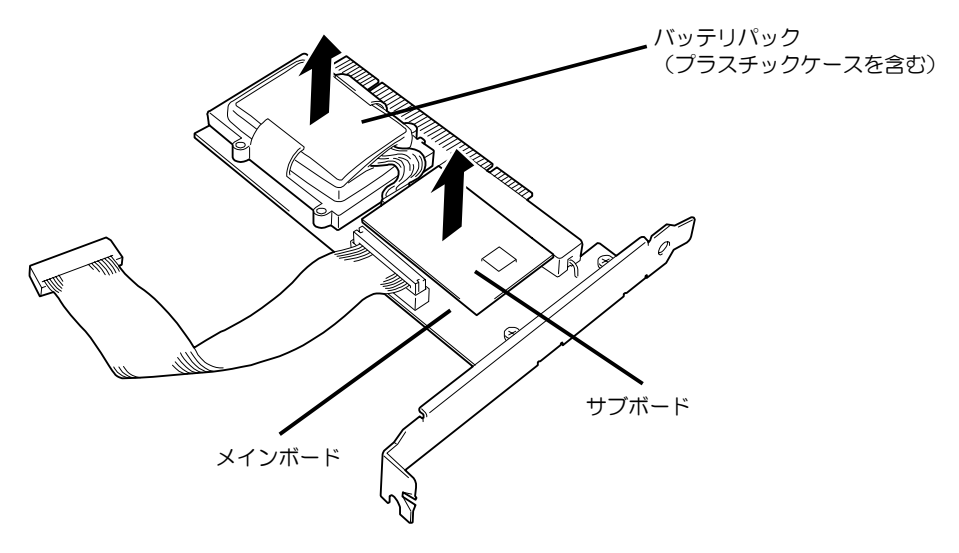

**8.** サブボードからバッテリパックを外します。

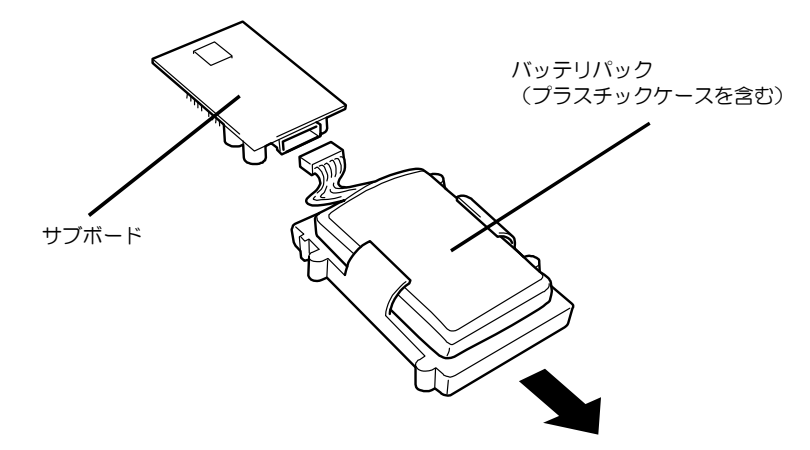

**9.** バッテリパックを交換し、サブボードに取り付けます。

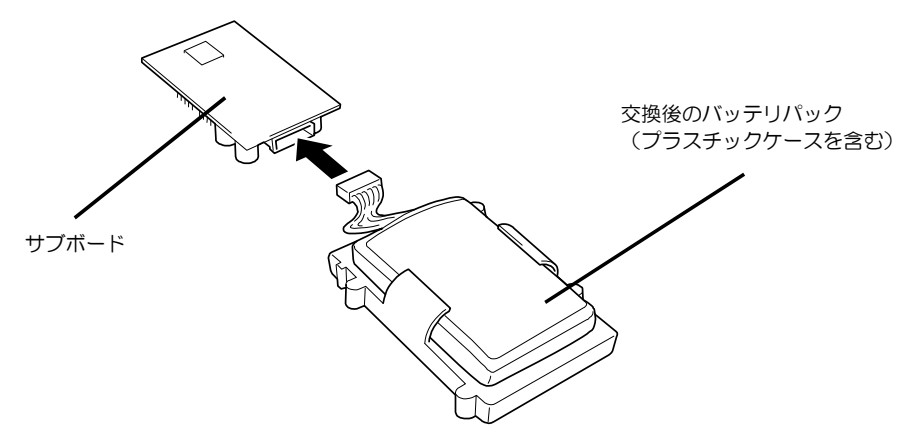

**10.** バッテリパックとサブボードを、元通りにメインボードに取り付けます。このと き、サブボードのピンとメインボードのコネクタが、正しく接続されるように注 意してください。

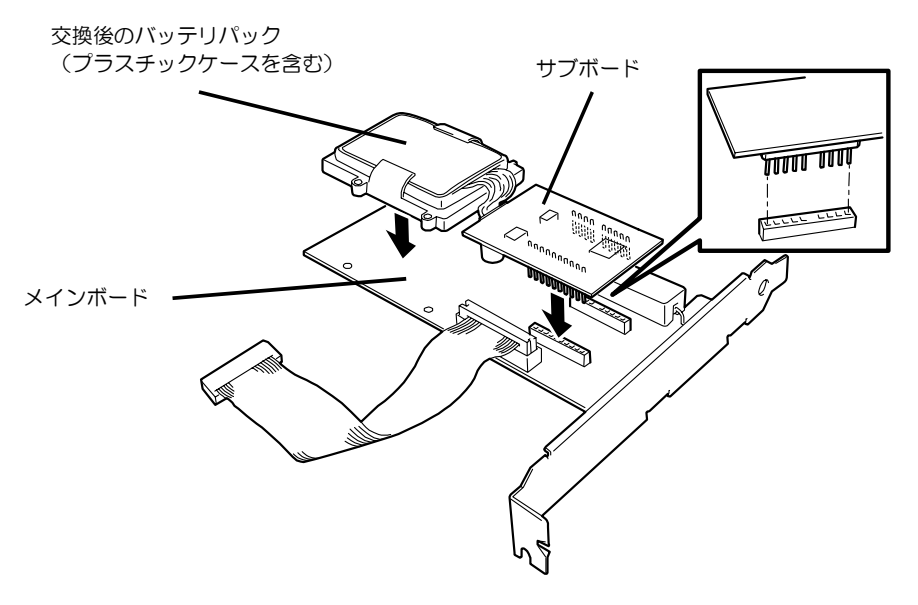

- **11.** 本製品の裏面から、手順 **6** で外したネジ(4 本)でバッテリパックを固定します。
- **12.** バッテリパックに添付されているバッテリラベルに、交換した日付(年月)を記入し、 PCI ブラケットに貼り付けてください。すでにバッテリラベルが貼られている場 合は、はがしてから貼るか重ねて貼ってください。

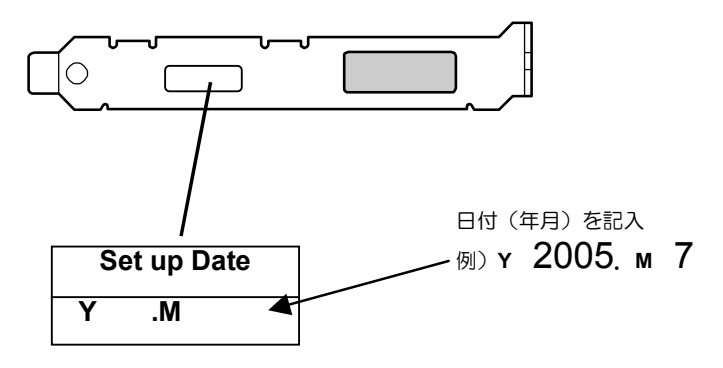

- **13.** 本製品を本体装置の PCI スロットに元通りに取り付けてネジ止めします。
- **14.** バッテリケーブルをディスクアレイコントローラのバッテリコネクタに接続しま す。
- **15.** 取り外したサイドカバーや電源ケーブルを元通りに取りつけ、本体装置の電源を ON にします。
- **16.** OS 起動後、本製品が正しく認識されているか確認します。確認方法は、「第 2 章 本製品の取り付け」の「2. ユーティリティからの確認」をご覧ください。

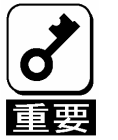

- 保守部品のバッテリパックは充電されていません。その場合は、WebPAM のからは「Voltage」の値が「Now Reading. . 」と表示されます。
- バッテリパックの充電状態が著しく低い(未充電)場合は、WebPAM で認識 できない場合があります。その場合は、3時間以上通電してから、本体装置 の再起動を行い、再度WebPAM で確認してください。

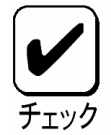

バッテリパックはリサイクルが可能です。リサイクルについてのお問い合わ せは、本製品をご購入された販売店もしくはご契約されているNEC 保守サー ビス会社までご連絡ください。

## 4. 起動時のイベントログの表示について

本製品の取り付け後は、オペレーティングシステム(OS)の起動ごとに、イベントログのシ ステムログや WebPAM のログに以下の警告ログが登録されます。このログは、OS の起動 中に本製品を認識できたことを示すものですので、問題はありません。

#### **OS** のイベントログ**(**システム**)**の場合

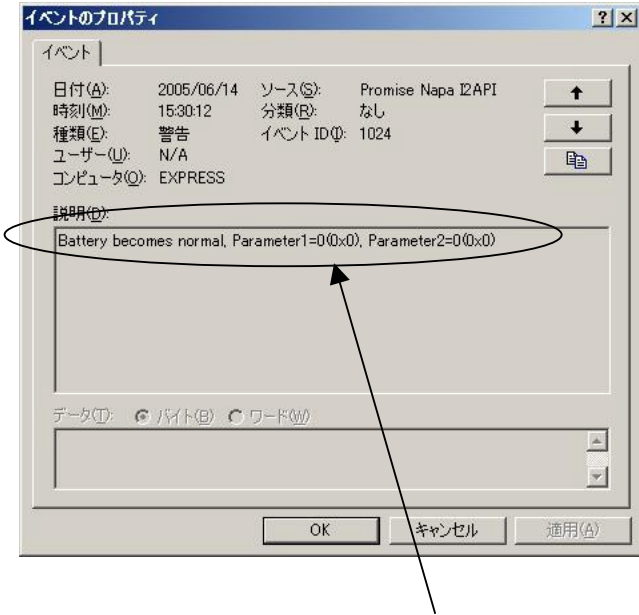

「Battery becomes normal, Parameter1=0(0x0), Parameter2=0(0x0)」

#### WebPAM is an easy-to-use software designed to simplify RAID storage management. WebPAM is specifically designed for Promise FastTrak serie e View HBA. WebPAM can configure, manage or monitor Promise RAID products remotely from a web y View browser from anywhere in the world. iew View  $\mathbf{F}$ Total Rows: 1 Current Page: 1/1 << Prev Page Save Lo Show Filter Next Page >> Clear Loc Source **Description everity Time** FastTrak SX4100 2005/06/14 Battery becomes normal, Parameter1=0  $\overline{1}$ Controller 1 15:30:24  $(0x0)$ , Parameter2=0 $(0x0)$  $\overline{\phantom{0}}$ △ 信頼済みサイト

#### **WebPAM** の場合

「Battery becomes normal, Parameter1=0(0x0), Parameter2=0(0x0)」

### **Contents**

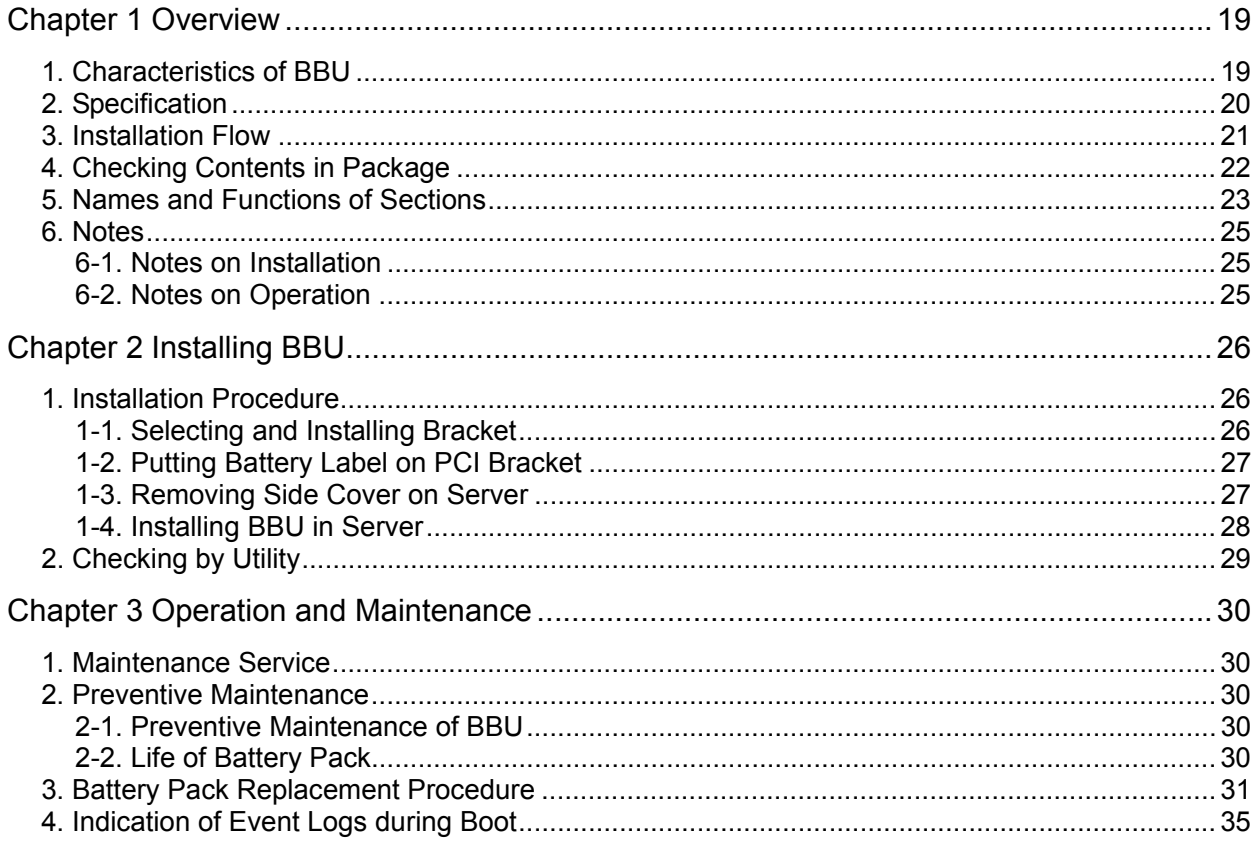

(This page is intentionally left blank.)

## Chapter 1 Overview

First read this chapter if you use the N8103-93 Additional DAC Battery (SATA) (called BBU below) for the first time.

This chapter describes the characteristics and configuration of the BBU and outlines the additional battery installation job.

## 1. Characteristics of BBU

The BBU is an additional battery exclusively used for the N8103-89 Disk Array Controller (SATA).

Connecting the BBU to the disk array controller can prevent data from being lost due to an unforeseen accident including instantaneous power interruption (in the WriteBack mode).

- Backup of data in SDRAMs on disk array controller for up to 60 hours
- Improvement of reliability in WriteBack mode
- Use of rechargeable lithium ion battery

## 2. Specification

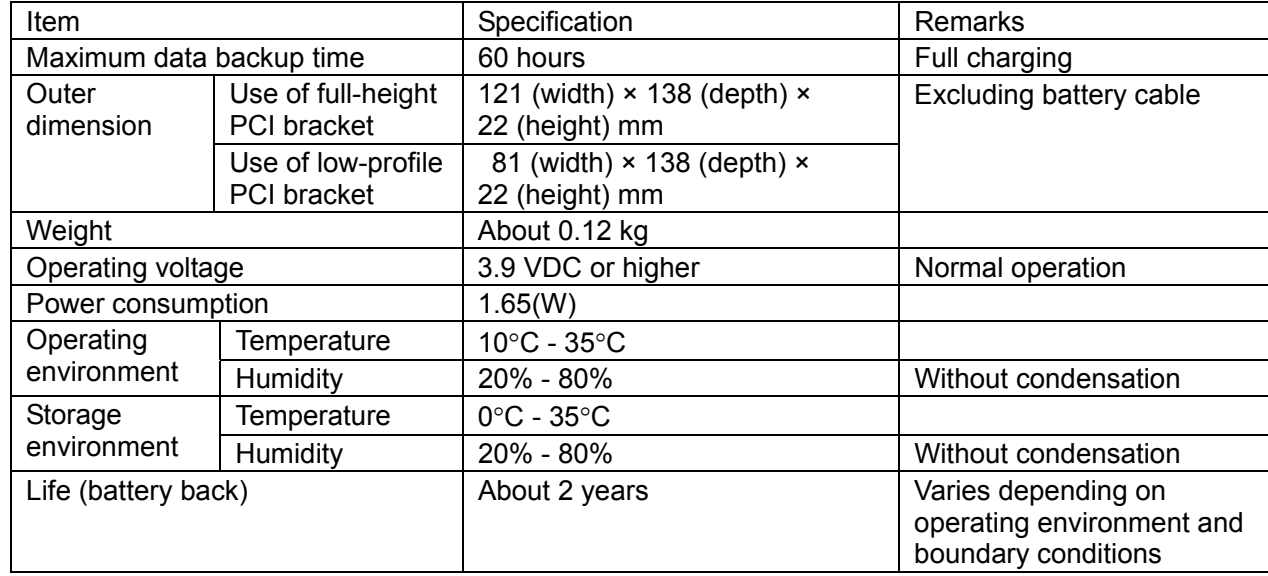

## 3. Installation Flow

The following shows the job flow for installing the BBU. For details, see the respective chapters.

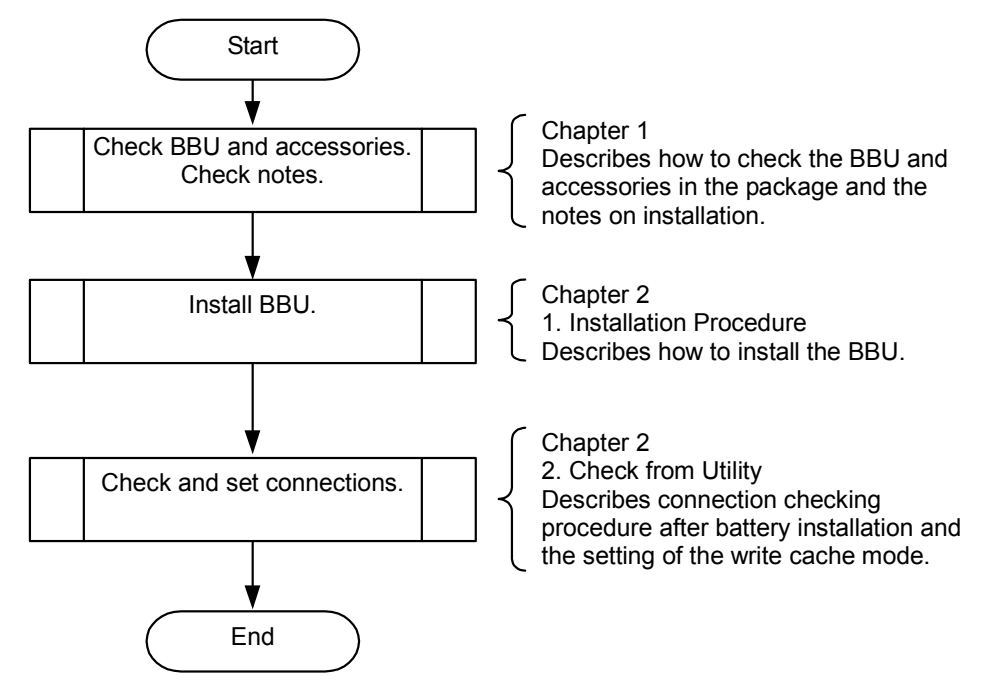

## 4. Checking Contents in Package

The package contains the following items. Check the contents to confirm that all the items are provided before starting the installation job.

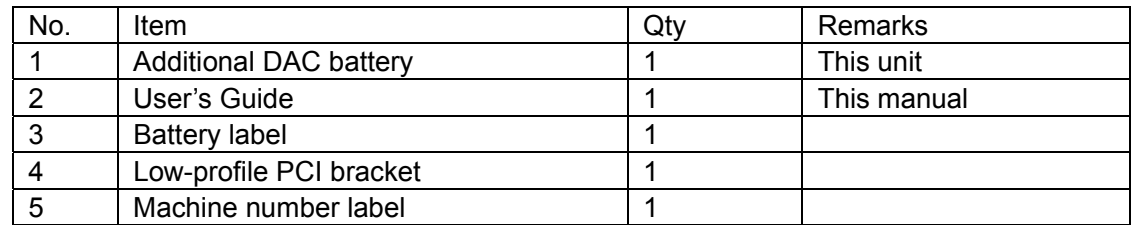

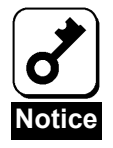

Save the warranty carefully after confirming the description.

The package contains the following items.

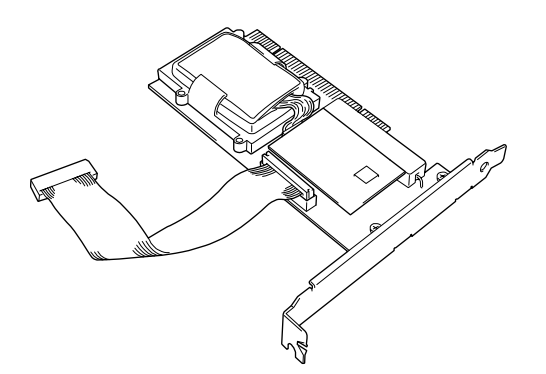

Battery Backup Unit (BBU)

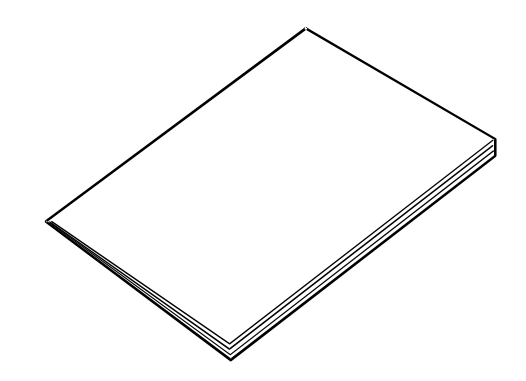

User's Guide (this manual)

 $\bigotimes$ E

| Set up Date |  |
|-------------|--|
|             |  |

Low-profile PCI bracket Battery label

## 5. Names and Functions of Sections

This section describes the sections of the BBU.

#### **Front view**

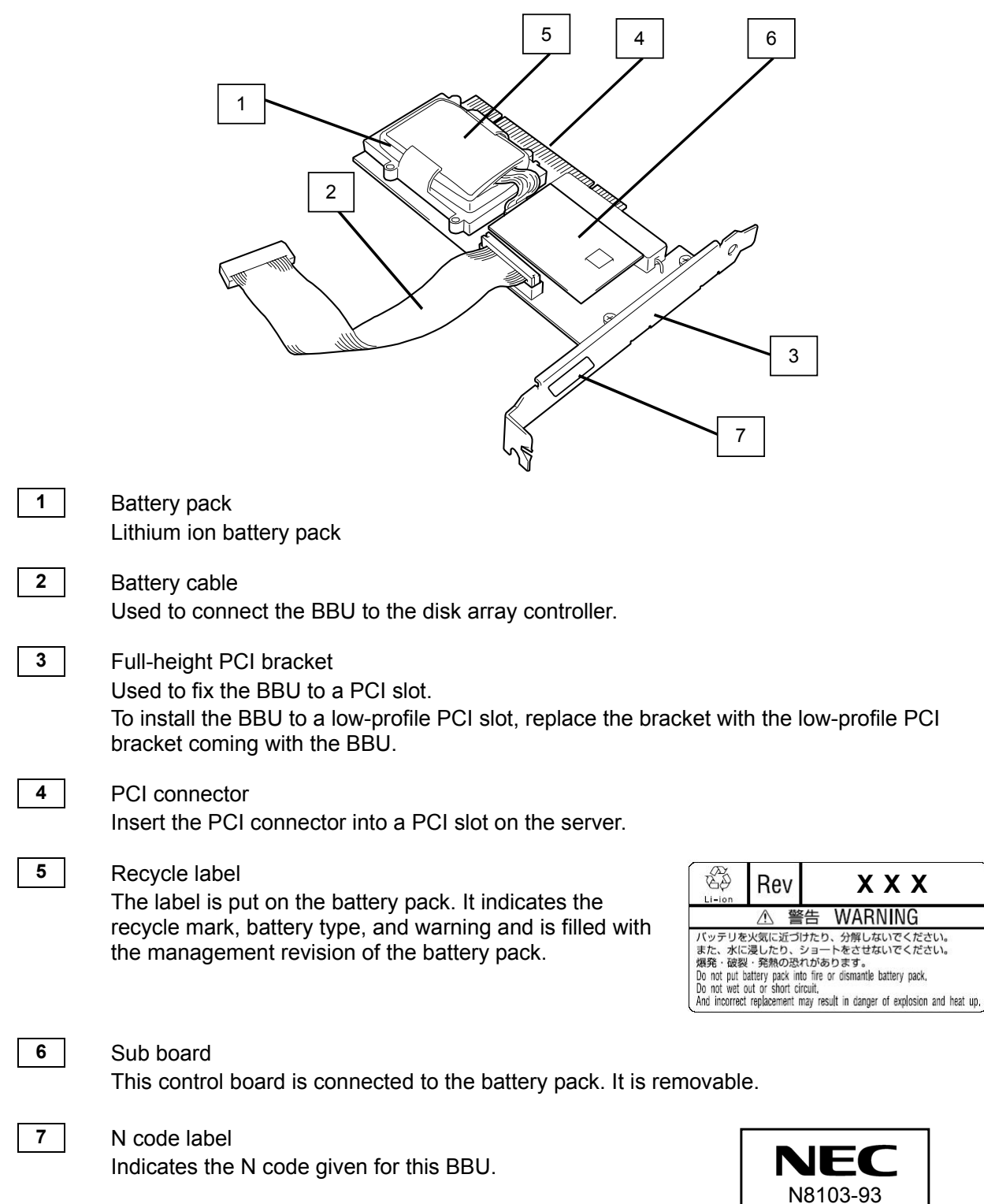

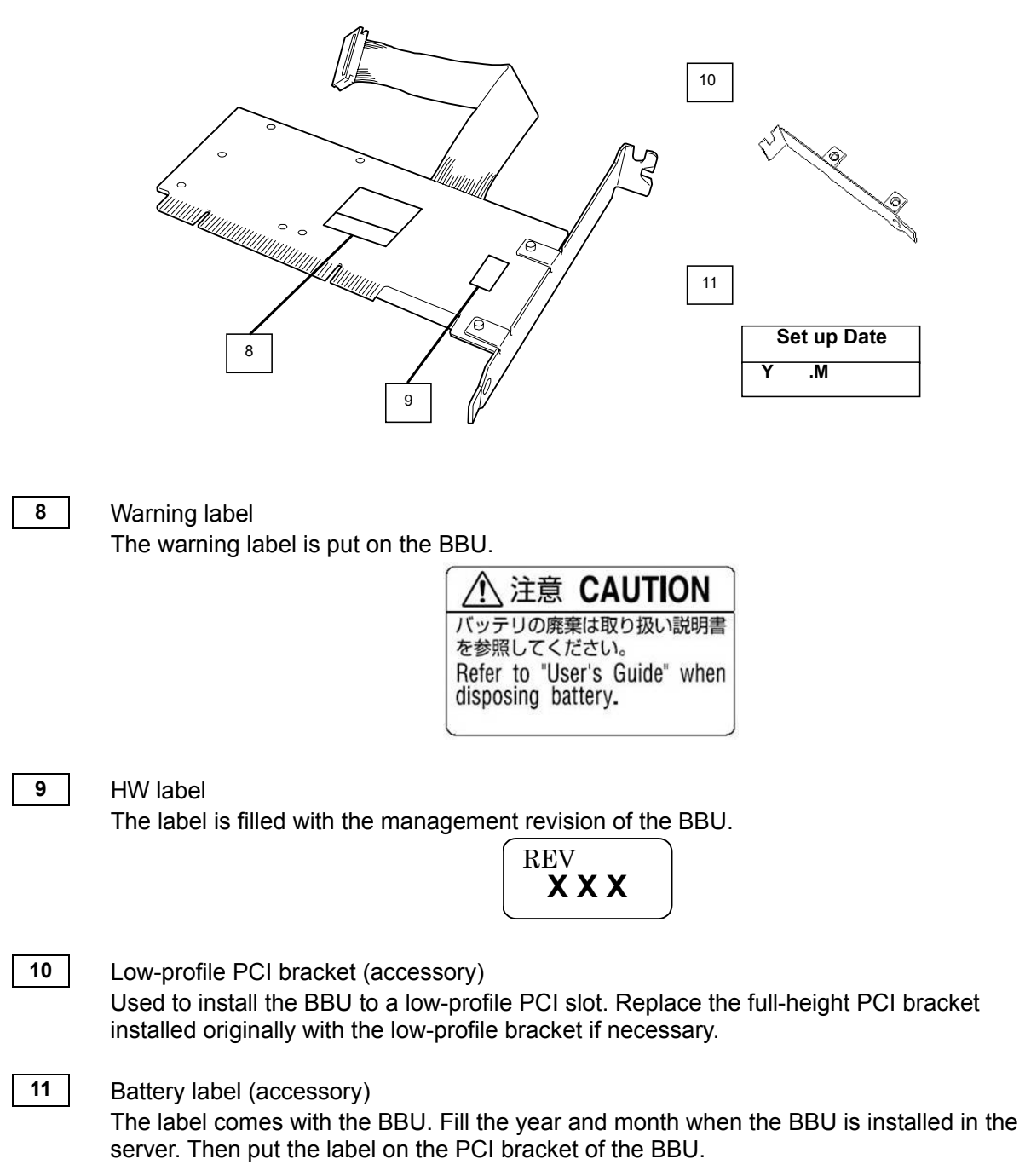

#### **Rear view Accessories**

## 6. Notes

Read the following notes thoroughly before using the BBU.

### 6-1. Notes on Installation

- Do not put the BBU on a metallic plate including the chassis of the server. Do not hold the BBU with wet hands. If you do not follow these directions, the battery may be short-circuited.
- To install the BBU in the server, a single PCI slot of the server must be used. Before starting the installation, make sure that at least an unused PCI slot remains unused.

### 6-2. Notes on Operation

- The life of the battery pack used for the BBU is about 2 years, which may vary a little depending on the use environment and environmental conditions. Replace the battery pack with a new one after about two years from the installation. For the replacement, contact your service representative.
- To manage the states of the BBU properly, install the disk Array Controller Management Utility "WebPAM." WebPAM allows you to detect errors and check the states of the BBU (including voltage and temperature)
- After the installation of the BBU, the following warning log is registered in event logs including the system and WebPAM logs every boot of OS. The log indicates that the BBU can be recognized during boot of OS and does not show the occurrence of an error.

Battery becomes normal, Parameter1=0(0x0), Parameter2=0(0x0)

# Chapter 2 Installing BBU

This chapter describes the installation of the BBU in the server.

## 1. Installation Procedure

Install the BBU in the server in the following procedure.

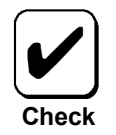

Before starting the installation job, refer to the User's Guide of the disk array controller and that of the server.

### 1-1. Selecting and Installing Bracket

The BBU is originally equipped with the full-height PCI bracket. To install the BBU to a low-profile PCI slot, the full-height PCI bracket must be replaced with the low-profile PCI bracket coming with the BBU.

- **1.** Remove the screws (2) fixing the full-height PCI bracket to the BBU.
- **2.** Remove the full-height PCI bracket.
- **3.** Install the low-profile PCI bracket.
- **4.** Fix the low-profile PCI bracket to the BBU with the screws (2) removed in step 1 above.

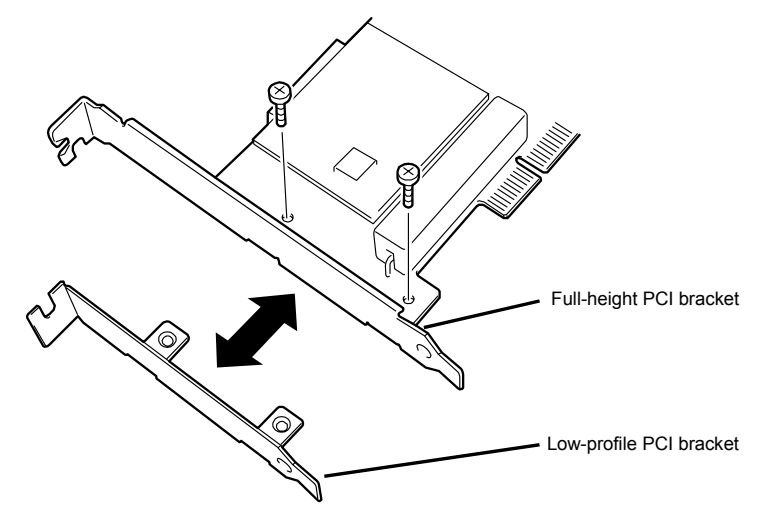

### 1-2. Putting Battery Label on PCI Bracket

Fill the year and month when the BBU is installed in the server on the battery label coming with the BBU. Then put the label on the PCI bracket.

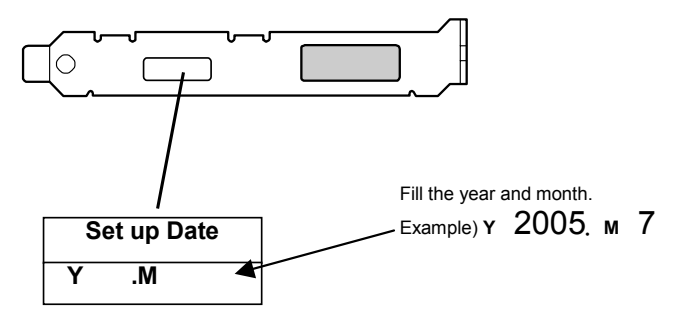

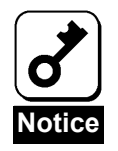

The life of the battery is about 2 years while it varies depending on the use environment and operating conditions. If the battery pack is used after its life, the maximum data backup time (60 hours) cannot be secured. Replace such a battery pack with a new one as soon as possible following "Chapter 3 Operation and Maintenance."

### 1-3. Removing Side Cover on Server

Remove the side cover on the server following the User's Guide of the server.

Before removing the side cover, turn off the power of the server and remove all the power cords connected to the power unit from the receptacles.

### 1-4. Installing BBU in Server

Install the BBU in the server in the following procedure:

- **1.** Remove the additional slot cover and screw of an unused PCI slot.
- **2.** Insert the BBU into the PCI slot and fix the BBU with the screw removed above.
- **3.** Connect the battery cable to the battery connector on the disk array controller.

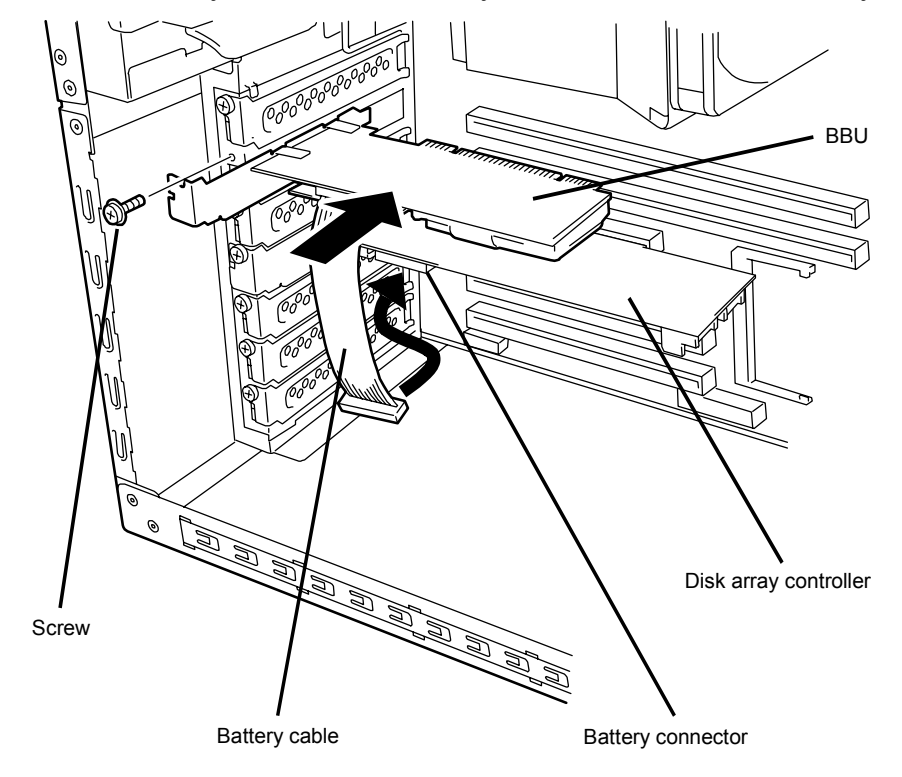

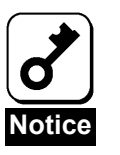

To install the BBU in the server, an empty PCI slot is required in the server. Before the installation, make sure that at least an unused PCI slot remains in the server.

**4.** Install the side cover on the server and insert the power cords to the receptacles to recover the original state.

## 2. Checking by Utility

After the installation, check the connections and settings of the BBU using the disk array controller management utility "Web-based Promise Array Manager" (called WebPAM hereafter).

- **1.** Boot OS and start WebPAM.
- **2.** Make sure that the Battery icon appears in the Tree View of WebPAM.

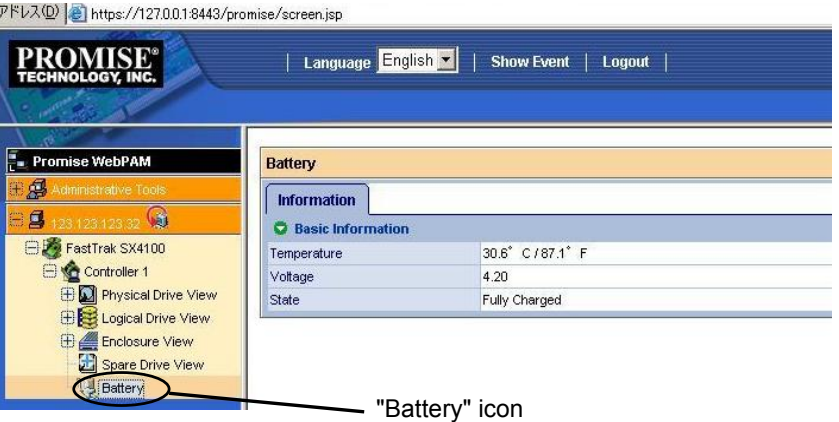

- **3.** Select each logical drive subordinate to the Logical Drive View to display the Logical Drive Information screen.
- **4.** Select the Setting tab to make sure that the Write Cache Mode (setting write cache operation) is set to "AutoSwitch."
- **5.** After charging the BBU, make sure that the Write Cache Status (indicating write cache operation status) is set to "Write Back."

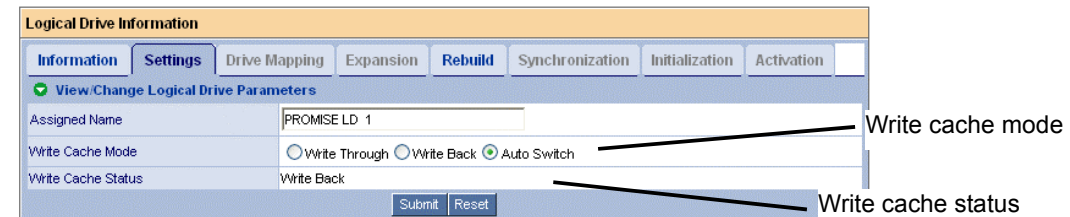

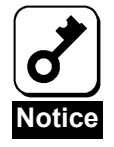

- The battery pack contained in the package is not charged at all. For such battery pack, the value of "Voltage" is set to "Now Reading..." on WebPAM.
- WebPAM may not able to recognize the battery pack if it is charged only at the minimum level. If this occurs, charge the battery pack for three hours or longer. Then reboot the server and try to recognize the battery pack again by using WebPAM.

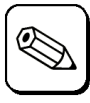

For details of the write cache mode, refer to the User's Guide of the disk array controller or WebPAM User's Guide (online document in the CD-ROM coming with the disk array controller).

**Tips**

# Chapter 3 Operation and **Maintenance**

## 1. Maintenance Service

Service representatives subordinate to or authorized by NEC provide services of the BBU with use of genuine parts and high technical capabilities. You can get the services for your own convenience.

For the services, contact the NEC sales department or representatives.

## 2. Preventive Maintenance

### 2-1. Preventive Maintenance of BBU

Check the states of the BBU (including voltage and temperature) routinely as preventive maintenance. For the purpose, you can use WebPAM.

### 2-2. Life of Battery Pack

The battery pack used in the BBU can be used for about two years. Replace the battery pack having been used for two years or longer with a new one as soon as possible following "3. Battery Pack Replacement Procedure" in this chapter.

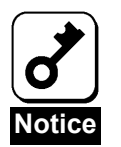

The battery pack is a supply/charged warranty device.

## 3. Battery Pack Replacement Procedure

Replace the battery pack in the following procedure:

- **1.** Exit from all applications and shut down OS.
- **2.** Turn off the power of the server and remove all the power cords connected to the power unit from the receptacles.
- **3.** Remove the side cover following the User's Guide of the server.
- **4.** Pull out the battery cable from the disk array controller.
- **5.** Remove the screw fixing the BBU. Then remove the BBU from the server.
- **6.** On the rear face of the BBU, remove the screws (4) fixing he battery pack (including the plastic case).

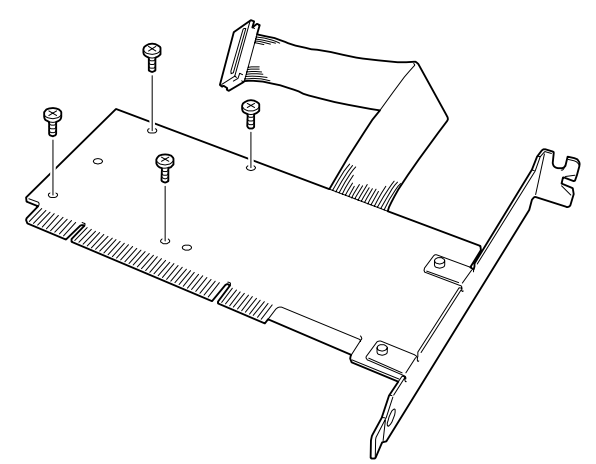

**7.** Remove the battery pack and sub board from the main board.

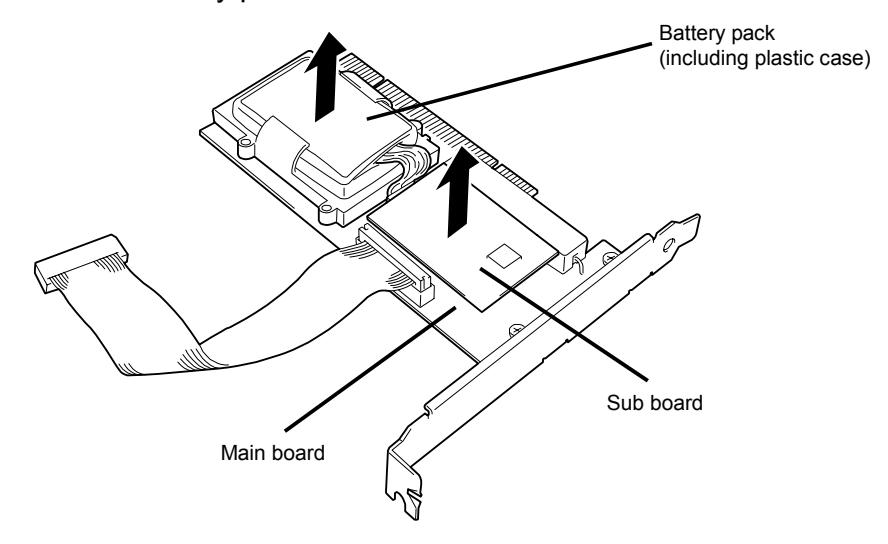

**8.** Disconnect the battery pack from the sub board.

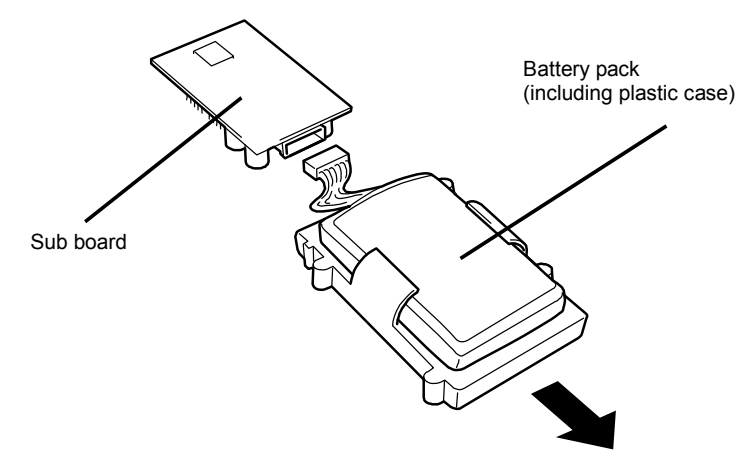

**9.** Replace the battery pack with a new one and install the new battery pack on the sub board.

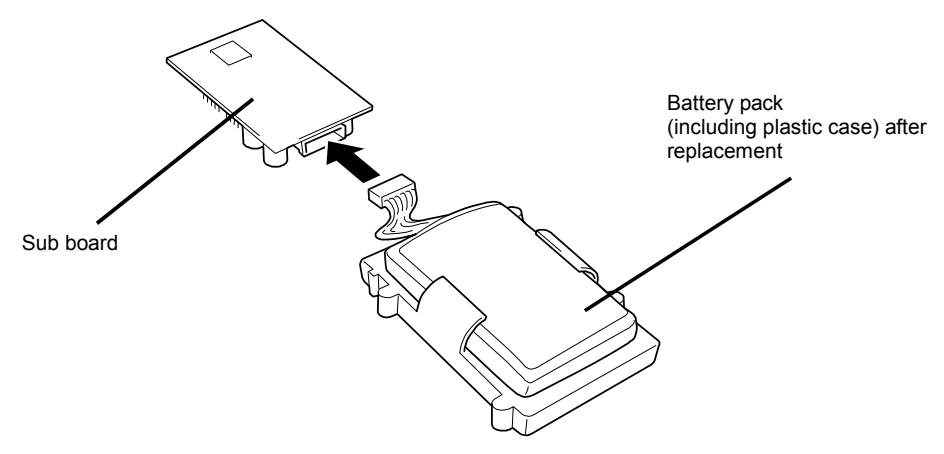

**10.** Install the battery pack and sub board on the main board to recover the original state. Make sure that the sub board pins are inserted to the connectors on the main board securely.

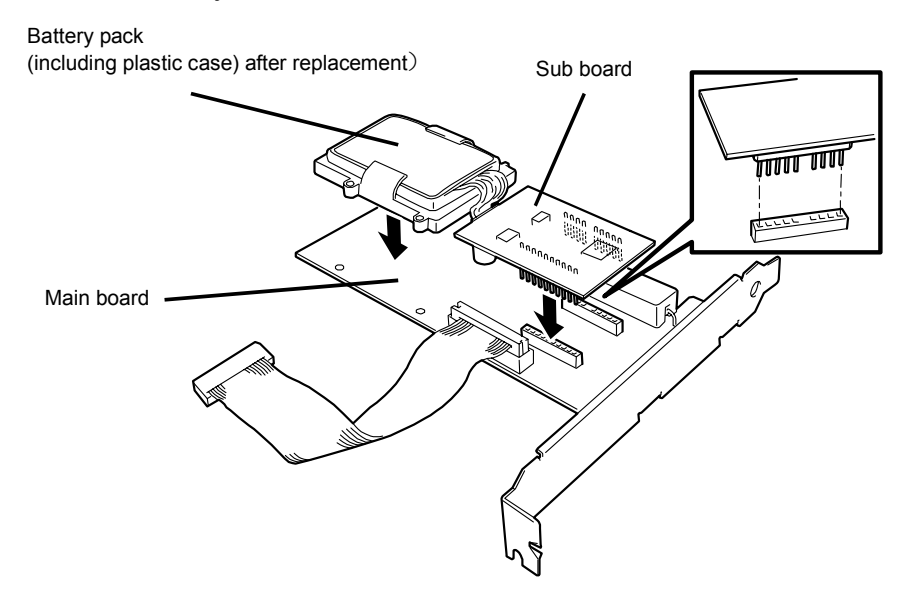

- **11.** On the rear face of the BBU, fix the battery pack with the screws (4) removed in step 6.
- **12.** Fill the replacement date (year and month) on the battery label coming with the battery pack. Put the label on the PCI bracket. The old label may be either peeled off or left. If left, put the new label on the old one.

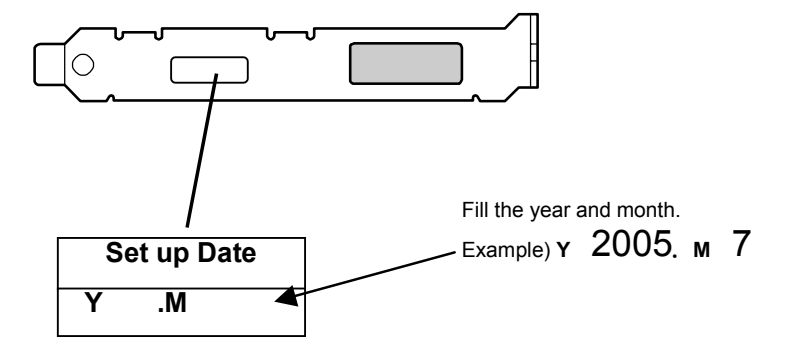

- **13.** Install the BBU into the previous PCI slot of the server and fix it with the screw.
- **14.** Connect the battery cable to the battery connector on the disk array controller.
- **15.** Install the removed side cover and power cords to recover the original state. Turn on the power of the server.
- **16.** After OS is booted, check whether the BBU is recognized correctly. For the checking procedure, see "2. Checking by Utility" in "Chapter 2 Installation of BBU."

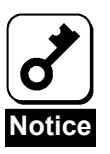

- The battery pack provided as a maintenance part is not charged at all. For such battery pack, the value of "Voltage" is set to "Now Reading..." on WebPAM.
- WebPAM may not able to recognize the battery pack if it is charged only at the minimum level. If this occurs, charge the battery pack for three hours or longer. Then reboot the server and try to recognize the battery pack again by using WebPAM.

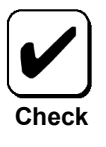

The battery pack is recyclable. Contact your service representative for the recycle.

## 4. Indication of Event Logs during Boot

After the installation of the BBU, the following warning log is registered in event logs including the system and WebPAM logs every boot of OS. The log indicates that the BBU can be recognized during boot of OS and does not mean the occurrence of an error.

#### **Event log of OS (system log)**

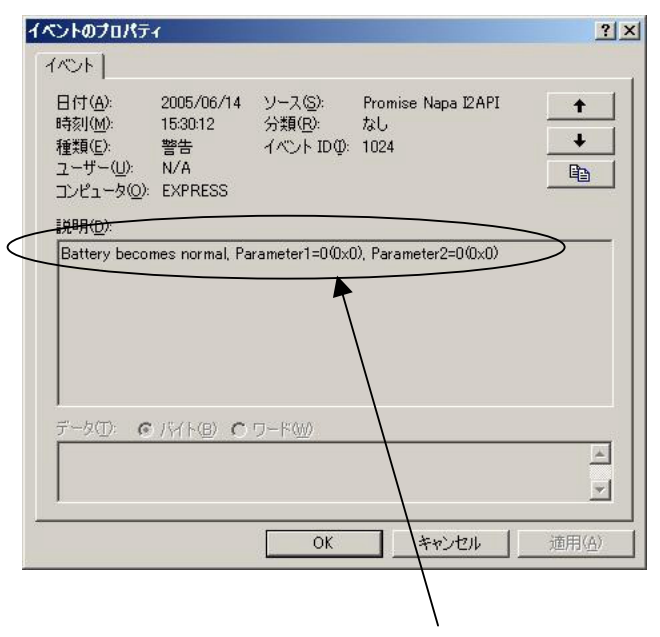

Battery becomes normal, Parameter1=0(0x0), Parameter2=0(0x0)

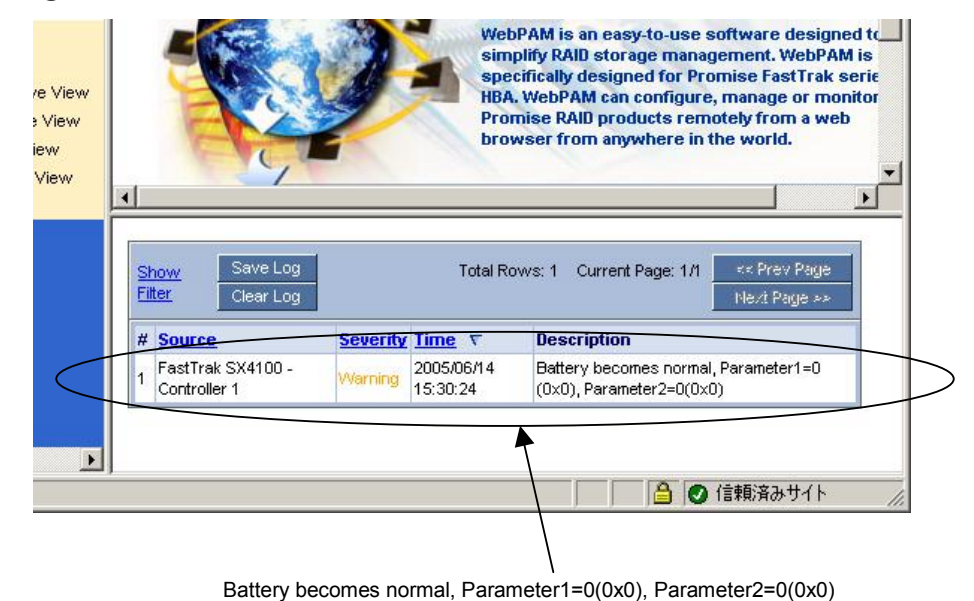

#### **WebPAM log**

(This page is intentionally left blank.)

#### N8103-93

増設バッテリ (SATA) ユーザーズガイド Additional DAC Battery (SATA) User's Guide

> 2005 年 7 月 初版 July 2005, Ver. 1

#### 日本電気株式会社

東京都港区芝五丁目 7 番 1 号 TEL(03)3454-1111 (大代表) NEC Corporation 5-7-1, Shiba, Minato-ku, Tokyo, Japan TEL (03)3454-1111 (main)

© NEC Corporation 2005

日本電気株式会社の許可なく複製・改変などを行うこと はできません。 Reprinting or changing of this document without prior approval of NEC is prohibited.

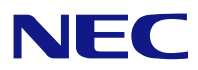

N8103-93 増設バッテリ (SATA) ユーザーズガイド N8103-93 Additional DAC Battery (SATA) User's Guide 855-900502-001-A

本書は再生紙を使用しています。 This manual is printed on recycled paper.